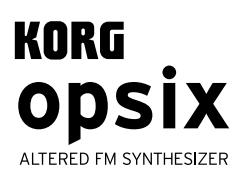

Quick Start Guide Guide de prise en main **Blitzstart** 

### Guía de inicio rápido クイック・スタート・ガイド EFGSJ 1

### **En Introduction**

Thank you for purchasing the Korg opsix altered FM synthesizer. To help you get the most out of your new instrument, please read this manual carefully.

### **About the opsix manuals**

The documentation for this product consists of the following:

#### • Precautions

- • Quick Start Guide (what you're reading)
- • Owner's Manual (PDF download from the Korg website: www.korg.com)

### **Main Features**

- The opsix features an FM sound generator that produces complex harmonics by rapidly modulating the basic waveforms of its oscillators using other oscillators.
- In addition to FM synthesis, the opsix also features various operator modes such as a ring modulator, wavefolder and so on. The six operators can be combined to create a wide variety of sounds.
- • You can use the operator mixer (with sliders and knobs) to directly control the parameters of each operator. This is useful for intuitive editing and making dynamic sound changes when you are performing.
- The opsix includes a rich selection of filters including Polysix and MS-20 models, which covers the bases for making sounds like those generated with subtractive synthesis.
- Three high-definition multi-effects are available, and you can select from 30 types for each.
- • 500 programs can be called up and saved in an instant.
- Powerful 16-step polyphonic sequencer.
- A spectrum analyzer and an oscilloscope that let you visualize your sound.

#### **About the sound generator of the opsix Algorithm example**

The principles of FM sound generation were discovered and established by Dr. John Chowning at Stanford University in the 1970s, when he was experimenting with vibrato. FM sound generation was later packaged into an LSI chip and put into practical use by Yamaha Corporation. From the beginning of the 1980s, FM tone generation was used as an internal sound source on the Yamaha DX series, personal computers, game machines and cellphones.

#### **• Operator (modulator, carrier)**

The FM (Frequency Modulation) sound generator is based on synthesis elements called "operators." Operators are modulated using simple input waveforms such as sine waves, outputting sounds with complex harmonics. Operators can act as either a modulator or a carrier. The output sound from a modulator feeds into another operator and modifies that operator's output. Carriers receive the output sound from modulators and output the modulated result as audio.

#### **• Algorithms**

In the FM sound generator, the combination of the roles and connections of the operators is called an "algorithm." Selecting an algorithm is a good starting point for creating sound. The opsix sound generator includes six operators, and 40 preset algorithms are provided. You can use the user algorithm function to create new combinations as well.

#### **• Operator modes**

Although the basis of the opsix is the FM sound generator, you can change the operator mode to

perform different kinds of modulation besides FM. The combination of ring modulator, filter, and wavefolder makes it possible to create new kinds of sounds that surpass the range of typical FM sounds.

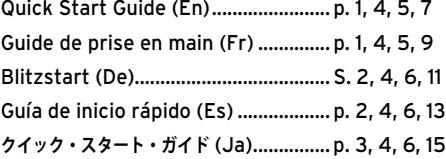

### **Fr Introduction**

Merci d'avoir choisi le synthétiseur FM modifié opsix de Korg. Afin de pouvoir exploiter au mieux toutes les possibilités offertes par l'instrument, veuillez lire attentivement ce manuel.

#### **A propos des manuels opsix**

La documentation pour ce produit comprend ce qui suit:

#### • Précautions

- • Guide de prise en main (ce que vous lisez)
- Mode d'emploi (fichier PDF téléchargé du site web Korg: www.korg.com)

#### **Principales fonctions**

- • Le synthétiseur opsix est doté d'un générateur de son FM produisant des harmoniques complexes via une modulation rapide des formes d'onde élémentaires de ses oscillateurs au moyen d'autres oscillateurs.
- • Outre la synthèse FM, le opsix offre aussi plusieurs modes d'opérateurs tels qu'un modulateur en anneau, un plieur d'onde, etc. Les six opérateurs peuvent être combinés pour produire un large éventail de sons.
- • Le mélangeur d'opérateurs (doté de curseurs et de commandes) permet de contrôler directement les paramètres de chaque opérateur. Cet outil utile permet d'éditer de manière intuitive et d'opérer des changements dynamiques de sons tout en jouant.
- • Le opsix inclut une vaste collection de filtres, notamment les modèles Polysix et MS-20, soit les outils requis pour produire des sons tels que ceux générés via la synthèse soustractive.
- • Trois multi-effets haute définition permettent de choisir chacun parmi 30 types d'effets.
- • 500 programmes peuvent être rappelés et sauvegardés instantanément.
- Intègre un puissant séquenceur polyphonique à 16 pas.
- • Le opsix est équipé d'un analyseur de spectre et d'un oscilloscope qui permettent de visualiser le son.

### **À propos du générateur de son du opsix**

Les principes de la synthèse FM ont été découverts et établis par John Chowning, professeur à la Stanford University dans les années 1970, au cours d'expériences sur le vibrato. La génération de son FM est plus tard intégrée à une puce LSI et exploitée par Yamaha Corporation. Dès le début des années 1980, la synthèse FM est le moteur sonore interne de la série de synthétiseurs DX de Yamaha, des ordinateurs de toutes marques, des jeux électroniques et des téléphones portables.

#### **• Opérateur (modulateur, porteur)**

La génération de son FM ('Frequency Modulation' ou modulation de fréquence) repose sur des éléments de synthèse appelés "opérateurs". Les opérateurs sont modulés au moyen de simples formes d'onde d'entrée telles que des sinusoïdes et produisent des sons aux harmoniques complexes. Les opérateurs peuvent faire office de modulateur ou de porteur. Le signal produit par un modulateur alimente un autre opérateur et est utilisé pour la modulation. Les porteurs reçoivent le signal de sortie de modulateurs et produisent un résultat modulé sous forme de son.

#### **• Algorithmes**

Dans le générateur de son FM, la combinaison des rôles et des connexions d'un opérateur est ce qu'on appelle un "algorithme". Le choix d'un algorithme est fondamental pour la création d'un son. Le générateur de son du opsix intègre six opérateurs et une sélection de 40 algorithmes préprogrammés. Vous pouvez en outre mettre la fonction d'algorithme utilisateur à profit pour créer de nouvelles combinaisons.

#### **• Modes d'opérateur**

Bien que le générateur de son FM soit le fondement du opsix, vous pouvez changer de mode d'opérateur pour produire des types de modulations autres que FM. La combinaison du modulateur en anneau, du filtre et du plieur d'onde ('wavefolder') permet de générer de nouveaux types de sons se démarquant de l'éventail de sons FM typiques.

3 4 5 Audio Ouptut **Carriers Modulators**

#### **What happens when modulators modulate**

6

(preset algorithm 1)

2

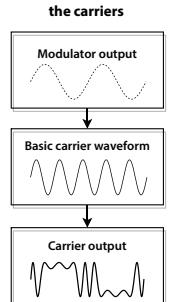

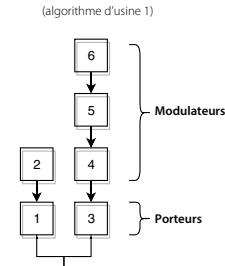

**Exemple d'algorithme**

Signal audio produit

#### **Effet de la modulation des modulateurs sur les porteurs**

**Signal du modulate** 

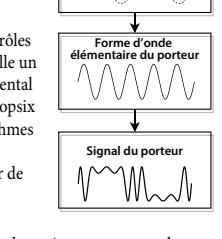

### <span id="page-1-0"></span>**De Vorweg**

Vielen Dank, dass Sie sich für einen Korg opsix altered FM synthesizer entschieden haben. Bitte lesen Sie sich diese Anleitung vollständig durch, um bei der Bedienung alles richtig zu machen.

### **Über die opsix-Anleitungen**

Die Dokumentation für dieses Produkt umfasst folgende Dinge:

- • Vorsichtsmaßnahmen
- Blitzstart (dieses Dokument)
- • Bedienungsanleitung (PDF, das von der Korg-Website heruntergeladen werden kann: www.korg.com)

### **Die wichtigsten Funktionen**

- Der opsix verfügt über einen FM-Klangerzeuger, der durch rapide Modulation der gundlegenden Wellenformen seiner Oszillatoren mithilfe anderer Oszillatoren komplexe Obertöne erzeugt.
- • Neben der FM-Synthese bietet der opsix auch verschiedene Operatoren-Modi wie einen Ringmodulator, ein Wellenfaltungsmodul (engl. Wave Folder) usw. Die sechs Operatoren können kombiniert werden, um eine große Vielfalt an Sounds zu erzeugen.
- • Sie können den Operator-Mixer (mit Schiebereglern und Reglern) verwenden, um die Parameter jedes der Operatoren direkt zu steuern. Dies ist nützlich für die intuitive Bearbeitung und das Vornehmen dynamischer Klangänderungen während des Spielens.
- • Der opsix enthält eine umfangreiche Auswahl an Filtern, darunter Polysix- und MS-20-Modelle, die die Grundlagen für die Erzeugung von Klängen abdecken, wie sie durch subtraktive Synthese erzeugt werden.
- • Es stehen drei hochauflösende Multi-Effekte zur Verfügung und für jeden von diesen können Sie aus 30 verschiedenen Typen auswählen.
- • 500 Programme können sofort aufgerufen und gespeichert werden.
- • Leistungsstarker 16-stufiger polyphoner Sequenzer.
- • Der opsix verfügt über einen Spektrumanalysator und ein Oszilloskop, mit dem Sie Ihren Sound visualisieren können.

## **Über den Klangerzeuger des opsix**

Die Prinzipien der FM-Klangerzeugung wurden in den 1970er Jahren von Dr. John Chowning an der Stanford University entdeckt und etabliert, als er mit Vibrato experimentierte. Die FM-Klangerzeugung wurde später in einen LSI-Chip verpackt und von Yamaha Corporation in die Praxis umgesetzt. Ab Anfang der 1980er Jahre wurde die FM-Tonerzeugung als interne Tonquelle für die Yamaha DX-Serie verwendet, sowie für Computer aller Hersteller, für Spielautomaten und Mobiltelefone.

#### **• Operator (Modulator, Träger)**

Der FM-Klangerzeuger (Frequency Modulation) basiert auf Syntheseelementen, die als "Operatoren" bezeichnet werden. Operatoren werden mithilfe einfacher Eingangswellenformen wie Sinuswellen moduliert, und geben Klänge mit komplexen Obertöne aus. Operatoren können entweder als Modulatoren oder als Träger fungieren. Der von einem Modulator ausgegebene Ton wird in einen anderen Operator eingespeist und zur Modulation verwendet. Träger empfangen den Ausgangston von Modulatoren und geben das modulierte Ergebnis als Audio aus.

#### **• Algorithmen**

Im FM-Soundgenerator wird die Kombination der Rollen und Verbindungen eines Operators als "Algorithmus" bezeichnet. Die Auswahl eines Algorithmus ist die Grundlage für die Erstellung eines Sounds. Der opsix-Soundgenerator enthält sechs Operatoren und stellt 40 voreingestellte Algorithmen zur Verfügung. Mit der Benutzeralgorithmusfunktion können Sie auch neue Kombinationen erstellen.

#### **• Operatoren-Modi**

Obwohl die Basis des opsix der FM-Soundgenerator ist, können Sie den Operatoren-Modus ändern, um neben FM auch andere Modulationsarten durchzuführen. Die Kombination aus Ringmodulator, Filter und Wellenfaltungsmodul ermöglicht es, neue Arten von Sounds zu erstellen, die den Bereich typischer FM-Sounds übertreffen.

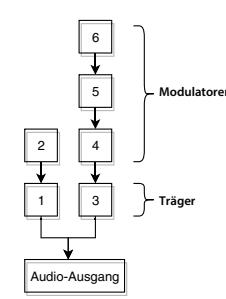

**Beispiel für einen Algorithmus** (voreingestellter Algorithmus 1)

**Was geschieht, wenn Modulatoren die Träger moduliere**

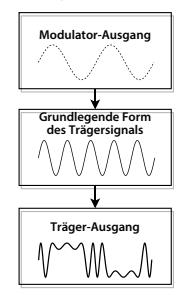

### **Es Introducción**

Gracias por adquirir el sintetizador de FM modificado opsix de Korg. Para ayudarle a sacar el máximo partido de su nuevo instrumento, lea detenidamente este manual.

### **Acerca de los manuales del opsix**

- La documentación de este producto consta de:
- Precauciones
- • Guía de inicio rápido (este documento)
- • Manual del usuario (puede descargar el PDF desde el sitio web de Korg www.korg. com)

### **Características principales**

- • El opsix cuenta con un generador de sonido FM que produce armónicos complejos modulando rápidamente las formas de onda básicas de sus osciladores mediante otros osciladores.
- • Además de la síntesis FM, el opsix también cuenta con diversos modos de operador como un modulador en anillo, wavefolder, etc. Los seis operadores pueden combinarse para crear una gran variedad de sonidos.
- • Se puede utilizar el mezclador de operadores (con deslizantes y mandos) para controlar directamente los parámetros de cada operador. Esto es útil para una edición intuitiva y para hacer cambios de sonido dinámicos cuando se está tocando.
- • El opsix dispone de una generosa selección de filtros, entre los que se incluyen los modelos Polysix y MS-20, que cubren las bases para hacer sonidos como los generados con síntesis sustractiva.
- • Hay disponibles tres multiefectos de alta definición, y puede seleccionar entre 30 tipos para cada uno.
- • 500 programas que pueden recuperarse y guardarse en un instante.
- • Potente secuenciador polifónico de 16 pasos.
- • El opsix dispone de un analizador de espectro y un osciloscopio que permiten visualizar el sonido.

### **Acerca del generador de sonido del opsix**

Los principios de la generación de sonido FM fueron descubiertos y establecidos por el doctor John Chowning de la Universidad de Stanford en la década de los 70 cuando estaba experimentando con el vibrato. La generación de sonido FM fue luego empaquetada en un chip LSI y llevada a la práctica por Yamaha Corporation. Desde principios de los años 80, la generación de tonos FM se utilizó como fuente de sonido interna en la serie DX de Yamaha, en los ordenadores personales de todos los fabricantes, en las máquinas de juegos y en los teléfonos móviles o celulares.

### **• Operador (modulador, transportador)**

El generador de sonido FM (modulación de frecuencia) se basa en elementos de síntesis llamados "operadores". Los operadores se modulan utilizando formas de onda de entrada sencillas, como por ejemplo ondas senoidales, para producir sonidos con armónicos complejos. Los operadores pueden actuar como modulador o como transportador. La salida de sonido de un modulador se envía a otro operador y se utiliza para la modulación. Los transportadores reciben el sonido que sale de los moduladores y emiten el resultado modulado en forma de audio.

#### **• Algoritmos**

En el generador de sonido FM, la combinación de funciones y conexiones de un operador se denomina "algoritmo". La selección de un algoritmo es la base para la creación de sonido. El generador de sonido del opsix incluye seis

operadores, y hay disponibles 40 algoritmos predefinidos. También se puede utilizar la función de algoritmos de usuario para crear nuevas combinaciones.

#### **• Modos de operador**

Aunque la base del opsix es el generador de sonido FM, se puede cambiar el modo de operador para realizar diferentes tipos de modulación además de FM. La combinación de modulador en anillo, filtro y wavefolder posibilita la creación de nuevos tipos de sonidos que superan el alcance de los típicos sonidos FM.

**KORG INC.** 4015-2 Yanokuchi, Inagi-City, Tokyo 206-0812 JAPAN - 2 - **© 2020 KORG INC.** www.korg.com Published 07/2020 Printed in Vietnam

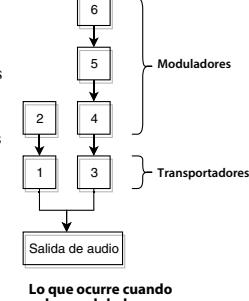

**Ejemplo de algoritmo** tmo predet

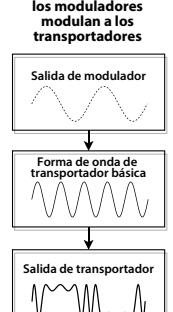

### <span id="page-2-0"></span>**Ja** はじめに

このたびは、コルグ・オルタードFMシンセサイザー opsix(オプシックス)をお買い 上げいただきまして、まことにありがとうございます。本製品を末永くご愛用いた だくためにも、取扱説明書をよくお読みになって、正しい方法でご使用ください。

#### **取扱説明書について**

opsixの取扱説明書は以下のように構成されています。

- 安全上のご注意/保証規定/アフターサービス(別紙)
- クイック・スタート・ガイド(本書)
- 取扱説明書(PDF) (www.korg.com からダウンロードしてください)

### **主な特長**

- オシレーターの基本波形を別のオシレーターで高速変調することで、複雑な倍 音を生み出すFM音源を搭載しています。
- FMに加え、リング・モジュレーター、ウェーブ・フォルダーなど、さまざまなオペ レーター・モードを搭載しており、6基のオペレーターの組み合わせで幅広い音 創りが可能です。
- オペレーター・ミキサー (スライダー、ノブ)で、各オペレーターのパラメーター を直接コントロールすることができます。直感的なエディットや、演奏中のダイ ナミックな音色変化に有効です。
- • Polysix、MS-20モデルをはじめとした豊富なフィルターを搭載し、減算方式シン セのような音創りもカバーします。
- 高品位なマルチ・エフェクトを3基搭載しており、それぞれ30タイプから選択で きます。
- 500のプログラムを瞬時に呼び出し、それらを保存することが可能です。
- 強力な16ステップ、ポリフォニック・シーケンサーを搭載しています。
- スペクトラム・アナライザーとオシロスコープの機能を搭載し、パラメーターに よる変化を視覚的にディスプレイに表示します。

#### **opsixの音源について**

FM音源の原理は、1970年代に、スタンフォード大学で Dr. John Chowning 氏に よってビブラートの実験中に発見、確立されました。その後ヤマハ株式会社によ りLSIチップとして実用化され、1980年代初頭か **アルゴリズムの例**

ら、ヤマハDXシリーズをはじめ、各社のPC、ゲー<sup>(プリセット</sup> ム機、携帯電話の内蔵音源など幅広く世の中で 使われるようになりました。

• オペレーター (モジュレーター、キャリア) FM(周波数変調)音源は、オペレーターと呼ば れる基本要素によって構成されます。オペレー ターは、サイン波などのシンプルな波形を入力 音によって変調し、複雑な倍音をもった音を出 力します。オペレーターの役割にはモジュレー ターとキャリアがあり、モジュレーターの出力音 は他のオペレーターに入力されて、変調のため に使われます。キャリアはモジュレーターから の出力音を受けて、変調した結果をオーディオ **モジュレーターがキャリアを** として出力します。

#### • アルゴリズム

FM音源では、オペレーターの役割と接続の組 み合わせをアルゴリズムといい、アルゴリズム を選ぶことが音作りの基礎になっています。 opsixの音源は6つのオペレーターを持っており、 40のプリセット・アルゴリズムが用意されていま す。ユーザー・アルゴリズム機能により新たな 組み合わせを作ることもできます。

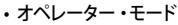

opsixはFM音源を基本としながらも、オペレー

ター・モードを変更してFM以外の変調を行うことができます。リング・モジュレー ター、フィルター、ウェーブ・フォルダーとの組み合わせは、典型的なFMサウンド のレンジを超えた、新しい音作りの可能性をもたらします。

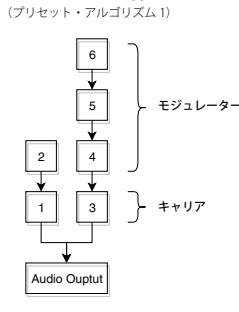

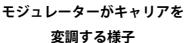

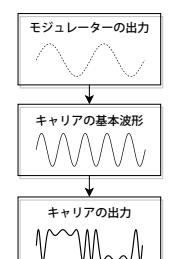

#### **FM**

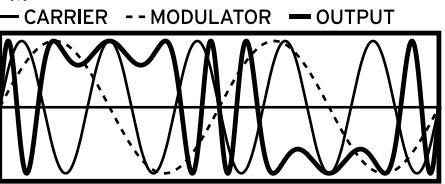

The pitch of an oscillator can be modulated up and down rapidly using the audio signal from the modulator to change the tonal character.

La hauteur d'un oscillateur peut être rapidement modulée vers le haut et vers le bas via le signal audio du modulateur pour changer le caractère du son.

Die Tonhöhe eines Oszillators kann durch schnelle Verwendung des Audiosignals vom Modulator nach oben und unten moduliert werden, um den Toncharakter zu ändern.

El tono de afinación de un oscilador se puede modular hacia arriba y hacia abajo rápidamente utilizando la señal de audio procedente del modulador para cambiar el carácter tonal.

モジュレーターからのオーディオ信号によって、オシレーターのピッチを高 速に上下させ音色を変化させます。

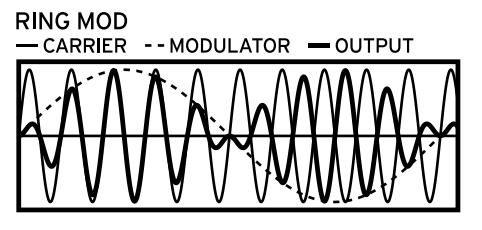

The input from the modulator is multiplied with the oscillator signal to make rapid changes to the oscillator's volume, which changes the tonal character.

Le signal du modulateur est multiplié avec le signal de l'oscillateur pour produire des changements rapides au volume de l'oscillateur et ainsi changer le timbre.

Der Eingang vom Modulator wird mit dem Oszillatorsignal multipliziert, um die Lautstärke des Oszillators schnell zu ändern, wodurch sich der Toncharakter ändert.

La entrada procedente del modulador se multiplica con la señal del oscilador para hacer cambios rápidos en el volumen del oscilador, que cambia el carácter tonal.

モジュレーターからの入力と、オシレーターの信号を掛け合わせ、オシレー ターの音量を高速に上下させ音色を変化させます。

#### **FILTER**

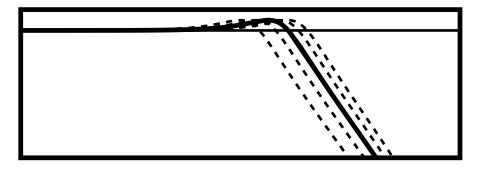

This is a filter with a key tracking function. The signals from the oscillator and modulator are input into the filter.

Il s'agit d'un filtre équipé d'une fonction de pondération du clavier ('key track'). Les signaux de l'oscillateur et du modulateur sont transmis au filtre.

Dieses Filter verfügt über eine Tastenverfolgungsfunktion. Die Signale vom Oszillator und Modulator werden in das Filter eingegeben.

Este es un filtro con una función de "key tracking" (seguimiento de teclado). Las señales del oscilador y el modulador se introducen en el filtro.

キー・トラッキング機能のついたフィルターです。オシレーターの信号と モジュレーターの信号がフィルターに入力されます。

### **OPERATOR MODE**

<span id="page-3-0"></span>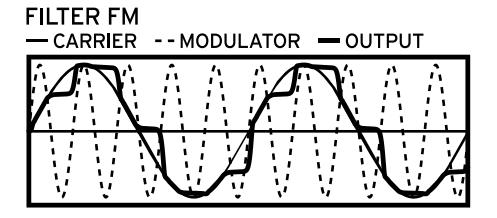

This creates an ultra high-speed wah effect. The cutoff frequency is modulated using the input from the modulator, and the oscillator signal is used as audio input for the filter.

Cela génère un effet wah ultra-rapide. La fréquence de coupure est modulée via le signal reçu du modulateur et le signal de l'oscillateur sert de signal audio alimentant le filtre.

Dies erzeugt einen Ultrahochgeschwindigkeits-Wah-Effekt. Die Grenzfrequenz wird unter Verwendung des Eingangs vom Modulator moduliert, und das Oszillatorsignal wird als Audioeingang für das Filter verwendet.

Esto crea un efecto de wah-wah de velocidad ultraalta. La frecuencia de corte se modula utilizando la entrada procedente del modulador, y la señal del oscilador se usa como entrada de audio para el filtro.

超高速のワウです。モジュレーターからの入力でカットオフ周波数を変調 し、オシレーターの信号がフィルターのオーディオ入力として使われます。

## **WAVE FOLDER**

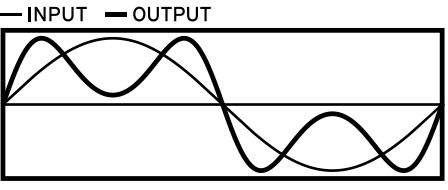

The wave folder circuit generates harmonics by folding the waveform back after it crosses a fixed threshold. This mode will mix the modulator and carrier signals together.

Le circuit de plieur d'onde produit des harmoniques en inversant la forme d'onde du signal de l'oscillateur à un seuil fixe.

Das Wellenfaltungsmodul erzeugt Obertöne durch Invertieren der Wellenform des Oszillatorsignals bei einer festen Schwelle.

El circuito wavefolder genera armónicos invirtiendo la forma de onda de la señal del oscilador con un umbral fijo.

ウェーブ・フォルダー回路は、オシレーターの信号とモジュレーターの信号 に対して、一定のしきい値で波形を反転させることで倍音を生み出します。

### **Block Diagram / Schéma de principe / Blockschaltbild / Diagrama de bloques /** ブロック・ダイヤグラム

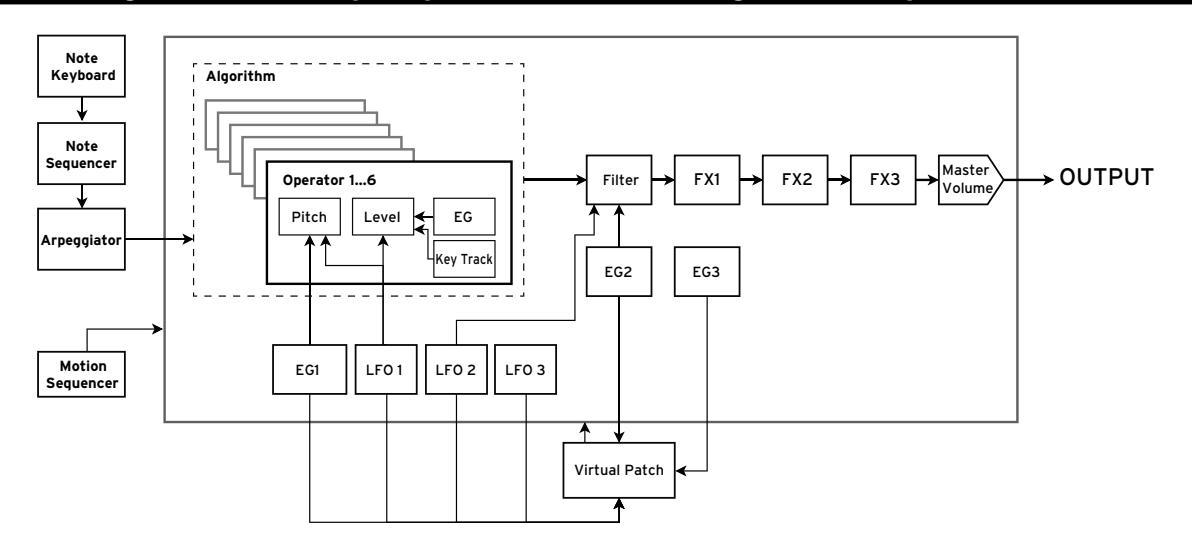

<span id="page-4-0"></span>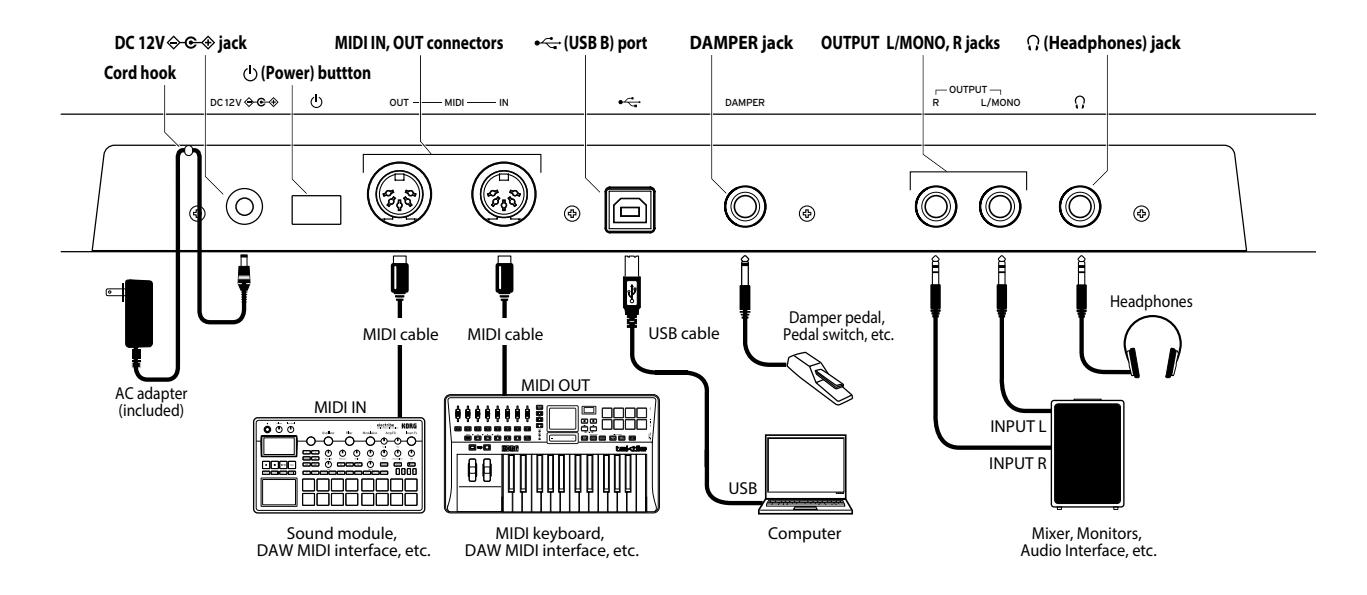

### **En Making connections**

#### **Connecting the AC adapter**

- *1.* Connect the DC plug of the included **AC adapter** to the **DC 12V jack** on the rear panel of the opsix.
	- $\triangle$  Be sure to use only the included AC adapter. Using any other AC adapter may cause malfunctions.
- *2.* After connecting the DC plug, loop the AC adapter cord onto the **Cord Hook**.
	- $\triangle$  Do not use excessive force when pulling the cord off the hook. Doing so may damage the plug.
- *3.* Connect the plug of the AC adapter to an AC outlet.
	- $\triangle$  Be sure to use an AC outlet of the correct voltage for your AC adapter.

### **Other connections**

Connect the opsix as appropriate for your audio system.

Be sure that the power on all of your devices is turned off before you make connections. Leaving the power on when you make connections may cause malfunctions, or damage your speaker system and other components.

**OUTPUT L/MONO, R jacks**: Connect these TRS jacks to a mixer, audio interface, monitor system, etc. Adjust the volume level using the VOLUME knob.

**Headphone jack**: Connect the headphones here. This carries the same signal as that of OUTPUT L/MONO and R.

**DAMPER jack**: Connect a Korg DS-1H damper pedal or a PS-1/PS-3 pedal switch (sold separately) to control the damper function. Pedal polarity is detected automatically; to allow this, make sure that the pedal is not held down when connected, or while turning on power.

**MIDI IN, OUT connectors**: Use these connectors to connect the opsix to an external MIDI device for exchanging MIDI messages. Make sure that the MIDI channels are set appropriately.

**USB B port**: Connect this to a computer to exchange MIDI messages and data.

### **Fr Connexions**

### **Connexion de l'adaptateur secteur**

- *1.* Branchez la fiche CC de **l'adaptateur secteur** fourni à la prise **DC 12V** en face arrière du opsix.
	- Utilisez exclusivement l'adaptateur secteur fourni. L'utilisation de tout autre adaptateur peut provoquer des dysfonctionnements.
- *2.* Après avoir branché la fiche CC, faites une boucle avec le câble de l'adaptateur secteur autour du **crochet**.
	- N'utilisez pas de force excessive lorsque vous décrochez le câble du crochet. Cela risque de d'endommager la fiche.
- *3.* Branchez la fiche de l'adaptateur à une prise secteur.
	- $\triangle$  Choisissez une prise secteur de tension appropriée pour l'adaptateur.

### **Autres connexions**

Branchez le opsix à votre installation audio.

Veillez à couper l'alimentation de tous les dispositifs concernés avant d'effectuer les connexions. Si l'alimentation n'est pas coupée lorsque vous effectuez des connexions, cela risque d'endommager les haut-parleurs et d'autres composants.

**Prises OUTPUT L/MONO, R**: Reliez ces prises TRS à une console de mixage, une

interface audio, un système d'écoute etc. Réglez le volume avec la commande VOLUME. **Prise casque**: Vous pouvez y brancher un casque. Le signal présent est identique à celui

des prises OUTPUT L/MONO et R. **Prise DAMPER**: Branchez une pédale forte Korg DS-1H ou une pédale commutateur PS-1/PS-3 (vendue séparément) pour piloter la fonction "Damper". La polarité de la pédale est détectée automatiquement. Pour cela, veillez à ce que la pédale ne soit pas

enfoncée lors de la connexion ou de la mise sous tension. **Prises MIDI IN, OUT**: Utilisez ces prises pour brancher le opsix à un dispositif MIDI externe afin d'échanger des messages MIDI. Vérifiez que les canaux MIDI sont bien réglés.

**Prise USB B**: Branchez-la à un ordinateur pour échanger des messages MIDI et des données.

### <span id="page-5-0"></span>**De Anschließen**

### **Anschließen des Netzteils**

- *1.* Schließen Sie den kleinen Stecker des **AC-Netzteils** an die **DC 12V**-Buchse auf der Rückseite des opsix an.
	- Verwenden Sie unbedingt das beiliegende AC-Netzteil. Die Verwendung anderer Netzteile könnte zu Schäden führen.
- *2.* Wickeln Sie das Netzteilkabel nach Anschließen des Steckers um den **Kabelhaken**. Ziehen Sie das Kabel nie mit Gewalt vom Haken.
- Sonst könnte der Stecker beschädigt werden.
- *3.* Verbinden Sie das Netzteil mit einer Steckdose.
	- Wählen Sie immer eine Steckdose mit einer für das Netzteil geeigneten Spannung.

### **Andere Anschlüsse**

Schließen Sie den opsix an die geeigneten Buchsen des Verstärkersystems an.

Schalten Sie alle Geräte aus, bevor Sie die Verbindungen herstellen. Das Anschließen von eingeschalteten Geräten kann zu Funktionsstörungen und Schäden an den Lautsprechern oder anderen Komponenten führen.

**OUTPUT L/MONO-, R-Buchsen**: Verbinden Sie diese TRS-Buchsen mit einem Mischpult, einer Audioschnittstelle, einem Abhörsystem usw. Stellen Sie die Lautstärke mit dem VOLUME-Regler ein.

**Kopfhörerbuchse.**: Hier kann ein Kopfhörer angeschlossen werden. Das hier anliegende Signal ist mit dem von OUTPUT L/MONO und R identisch.

**DAMPER-Buchse**: Schließen Sie ein Korg DS-1H Dämpferpedal oder einen PS-1/PS-3 Fußtaster (Sonderzubehör) an, um die Dämpferfunktion anzusteuern. Die Polarität des Pedals wird automatisch erkannt. Das funktioniert aber nur, wenn das Pedal beim Anschließen oder Einschalten des Instruments nicht gedrückt ist.

**MIDI IN-, OUT-Buchse**: Über diese Buchsen sendet bzw. empfängt der opsix MIDI-Befehle zu/von externen MIDI-Geräten. Denken Sie daran, die richtigen Kanalnummern zu wählen.

**USB B-Port**: Verbinden Sie ihn mit Ihrem Computer, um MIDI-Befehle und Daten auszutauschen.

### **Es Realizar conexiones**

### **Conectar el adaptador de CA**

- *1.* Conecte el conector de CC del **adaptador de CA** al jack **DC 12V** del panel posterior del opsix.
	- Compruebe que utiliza solamente el adaptador de CA incluido. Si utiliza cualquier otro adaptador de CA, puede provocar un funcionamiento anómalo.
- *2.* Después de conectar el conector de CC, enrolle el cable del adaptador de CA al **gancho para el cable**.
	- $\triangle$  No aplique una fuerza excesiva al tirar del cable del gancho. De lo contrario podría dañar el conector.
- *3.* Conecte el conector del adaptador de CA a una toma de CA.
- Utilice siempre una toma de CA del voltaje correcto para su adaptador de CA.

#### **Otras conexiones**

Conecta el opsix según corresponda para su sistema de audio.

Compruebe que todos los dispositivos estén desactivados antes de realizar las conexiones. Si alguno de los equipos está activado al realizar las conexiones, puede provocar un funcionamiento incorrecto o daños en el sistema de altavoces y otros componentes.

**Jacks OUTPUT L/MONO, R**: Conecte estos jacks TRS a un mezclador, interfaz de audio, sistema de monitorización, etc. Ajuste el volumen con el mando VOLUME.

**Jack para auriculares**: Conecte aquí los auriculares. Transmite la misma señal que la de OUTPUT L/MONO y R.

**Jack DAMPER**: Conecte un pedal damper Korg DS-1H o un conmutador de pedal PS-1/ PS-3 (no incluido) para controlar la función Damper. La polaridad del pedal se detecta de forma automática; para ello, compruebe que el pedal no esté pisado al conectarlo o durante la activación.

**Conectores MIDI IN, OUT**: Utilice estos conectores para conectar el opsix a un dispositivo MIDI externo para intercambiar mensajes MIDI. Compruebe que los canales MIDI estén correctamente configurados.

**Puerto USB B**: Conéctelo a un ordenador para intercambiar datos y mensajes MIDI.

#### **ACアダプターの接続**

- *1.* 付属のACアダプターのDCプラグを、リア・パネルのDC 12V端子に接続します。 必ず付属のACアダプターを使用してください。他のACアダプターを使 用した場合、故障などの原因となる恐れがあります。
- *2.* DCプラグを接続した後、ACアダプターのコードをコード・フックに引っかけます。 ▲ コード・フックからコードを外すときは、無理に引っ張らないでください。 プラグが破損する恐れがあります。
- *3.* ACアダプターのプラグをコンセントに接続します。 ■電源は必ずAC100Vを使用してください。

**Ja** 接続 

### **その他の接続**

お使いになる機器等に応じて、適切に接続してください。

接続する前に、外部機器の電源がすべてオフになっていることを確認してく ださい。電源がオンの状態で接続すると、パワード・モニター・スピーカー や他の外部機器に不具合が生じたり、破損の原因になる恐れがあります。

OUTPUT L/MONO、R端子: これらの端子をミキサー、オーディオ・インターフェー ス、パワード・モニター・スピーカー等に接続します。VOLUMEノブで音量を調 節します。

ヘッドホン端子: ヘッドホンを接続します。OUTPUT L/MONOとR端子からの出 力と同じ信号が出力されます。

DAMPER端子: コルグPS-1、PS-3ペダル・スイッチ、またはDS-1Hダンパー・ペ ダル(別売)を接続してダンパー機能をコントロールします。ペダル極性は自動 的に検出されます。そのためには、接続または電源をオンにするときに、ペダ ルを押さないでください。

MIDI IN/OUT端子: opsixを外部MIDI機器と接続し、MIDIメッセージを送受信し ます。MIDIチャンネルが適切に設定されていることを確認してください。

USB B端子: opsixをコンピュータと接続し、MIDIメッセージとデータを送受信し ます。

<span id="page-6-0"></span>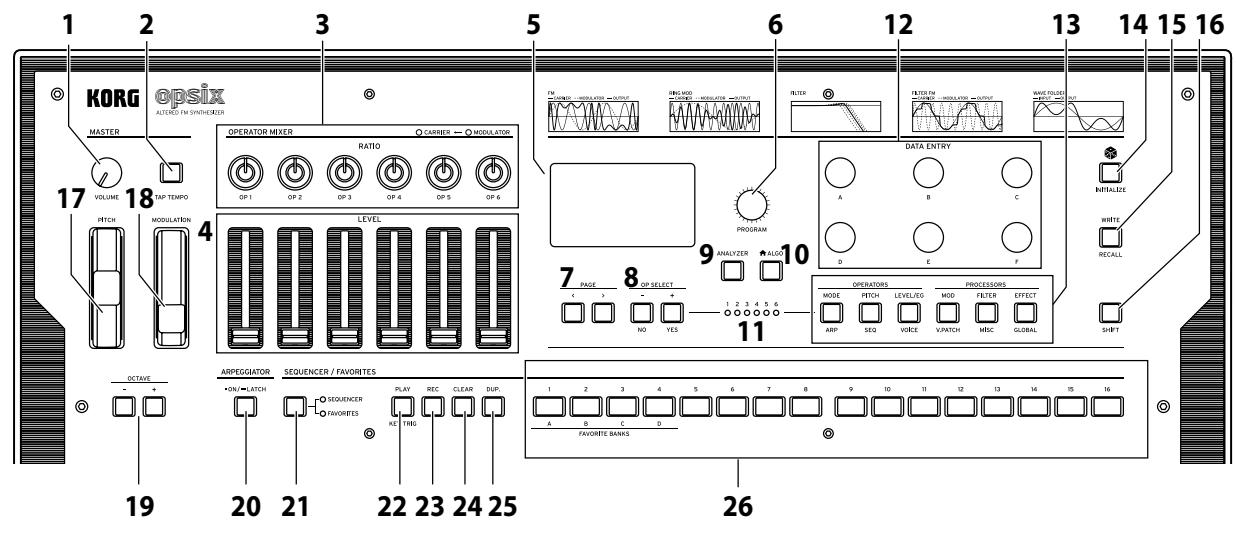

### **En Turning the power on/off**

### **Turning the opsix On**

Make sure that both the opsix and any amplification devices such as powered monitor speakers are turned off, and turn the volume of all devices all the way down.

- *1*. Hold down the rear-panel **(**) (power) button. Once the "opsix" logo appears in the display, release the  $\bigcirc$  (power) button.
- *2.* Turn on any amplification devices such as powered monitor speakers, and then adjust their volume. Adjust the opsix's volume using the VOLUME knob.

### **Turning the opsix Off**

- *1.* Lower the volume of your powered monitors or other amplification devices, and turn them off.
- 2. Hold down the opsix  $\bigcirc$  (power) button until the display shows "Shutting Down," and then release the  $\bigcirc$  (power) button.

### **Auto Power-Off**

By default, the opsix will automatically turn off after about four hours have elapsed without use of the front panel, keyboard, or MIDI input. See the Owner's Manual (PDF) for details on how to disable this function.

### **Playing the opsix**

### **Playing a program**

*1.* Turn the PROGRAM knob [**6**] to select a program.

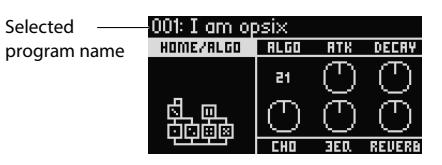

- *2.* Play the keyboard to check the sound.
- *3.* To confirm that this is the program you want to select, press the YES button [**8**]. To cancel the selection and return to the previous program, press the NO button [**8**].
- *4.* To change the tonal range of the keyboard, press the OCTAVE button [**7**]. This changes the tonal range of the keyboard in one-octave increments.
- *5.* Use the PITCH wheel [**17**] to change the pitch. The MOD wheel [**18**] modifies whatever parameter is has been assigned to. It is often used to change the cutoff frequency or vibrato depth. You can also change which parameters are controlled by the MOD wheel [**18**].

### **Using the analyzer**

You can show realtime analysis of the synthesizer's audio output on the display [**5**] by pressing the ANALYZER button [**9**]. This button switches between a spectrum analyzer, oscilloscope, and the previously displayed page.

### **Performing with the arpeggiator**

- *1.* Press the ARPEGGIATOR button [**20**]. "Arpeggiator Run=On" will appear in the display.
- *2.* The pattern set in the program will be used when you play the keyboard.
- *3.* Press the ARPEGGIATOR button [**20**] once more to turn off the arpeggiator. "Arpeggiator Run=Off" will appear on the display.
- *4.* When you hold down the ARPEGGIATOR button [**20**], "Arpeggiator Run=Latch" will appear in the display and the latch function will be enabled. The arpeggiator will keep playing, even if you take your hand off the keyboard. Hold down the ARPEGGIATOR button [**20**] once more to disable the latch function.

### **Editing the programs**

### **Editing with the operator mixer**

In the OPERATOR MIXER section, you can use the RATIO OP 1–6 knobs [**3**] to edit the pitch parameters for each operator, and the LEVEL OP 1–6 sliders [**4**] to edit the output levels.

- *1.* Turn the PROGRAM knob [**6**] to select a program to edit.
- *2.* Move the RATIO OP 1–6 knobs [**3**] and the LEVEL OP 1–6 sliders [**4**] of the OPERATOR MIXER.

The effect will change depending on whether the operator you are editing is a carrier (the RATIO knob LED will light up red) or a modulator (the RATIO knob LED will light up blue).

**RATIO knob [3]:** Changes the pitch of each operator. Mainly the pitch changes for carriers, and the brightness of the sound or the position of harmonics changes for the modulators. Raising the pitch of a modulator will emphasize the sparkling harmonics that are characteristic of FM tone generators.

**LEVEL slider [4]:** Change the output level of each operator. The volume changes for carriers, and the brightness of the sound or the strength of the harmonics changes for the modulators. When the carrier is in FM mode and the output level of the modulator is brought way up, you can get a heavily distorted sound that's something like a distorted guitar.

### **Easy program editing**

You can edit the main parameters besides those of the operators in the HOME/ ALGO page. A knob B knob C knob

- *1*. Press the **ALGO** button [10] to display the HOME/ALGO page.
- *2.* Use the DATA ENTRY A–F knobs [**12**] to change the values for the parameters shown on the display. **ALGO:** Select the algorithm that

determines the structure for operators 1–6 from the presets and user algorithm. **ATK:** Sets the attack time (how quickly the note starts) for all operators.

**DECAY:** Sets the decay/release time

RTK HOME/ALGO - RL 60 **DECAY**  $\blacksquare$ 品品 REUERB  $THT$ का

001: I am or

**Currently** selected algorithm D knob E knob F knob

(how quickly the note fades out) for all operators.

**FX1–3:** Although the way this works depends on the effect type that is set, this mainly changes the depth of the effect.

### **Randomized editing**

This sets the current program's parameters in the selected scope to random values. Use this to find new inspiration when you are creating sounds.

- **1.** Press the **button** [14] to display the Randomize page.
- *2.* Select the scope of parameters to randomize. Change the SCOPE parameter with the DATA ENTRY A knob. PROGRAM is selected by default, meaning all of the program parameters will be randomized.
- *3.* Press the YES button [**8**] to show a confirmation message.
- *4.* Press the YES button [**8**] again to randomize.

### **Detailed editing**

 $SFI$  FCT + and  $$ buttons

You can make detailed edits as follows.

- *1.* Press the desired PAGE SELECT button [**13**] between the MODE and EFFECT buttons to display the corresponding page. To display one of the secondary pages as shown below the buttons, hold the SHIFT button [**16**] down and select the desired page.
- *2.* Sometimes the left side of the screen will indicate that multiple subpages are available. You can use the PAGE < and > buttons [**7**] to cycle through them.
- *3.* You can edit the parameters for each operator on the MODE, PITCH and LEVEL pages. Use the OP SELECT + and − buttons [**18**] to select the operator to edit.

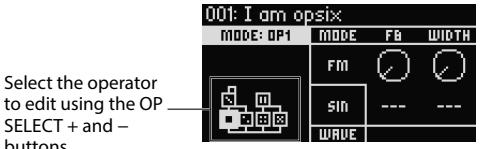

*4.* Use the DATA ENTRY A–F knobs [**12**] to change the parameters. Each page's editable parameters are shown below:

**MODE:** Change the operator mode and output waveforms for OP 1–6. **PITCH:** Change the pitch of OP 1–6, as well as the pitch modulation from the LFO/EG.

**LEVEL/EG:** Set the output levels, EG and key tracking for OP 1–6. **MOD:** Configure LFO 1–3 and EG 1–3.

**FILTER:** Set the overall filter used for OP 1–6.

**EFFECT:** Used for selecting effect types or making detailed edits to the effects.

**ARP:** Configure the arpeggiator.

**SEQ:** Used for setting how the sequencer operates, and for making detailed edits to the sequence data.

**VOICE:** Set whether a sound plays in mono, poly or unison mode.

**V.PATCH:** Specify the destination and depth of the effect produced by the LFO, EG and other modulation sources.

**MISC:** Used for changing other program parameters. You can copy operators on the OP UTIL page.

**GLOBAL:** Used for configuring the overall instrument. The settings you make in this mode are not saved to a program, but instead apply to all programs. Any changes you make will be saved automatically.

Tip: For details on each parameter and for more information on the effect parameters, see the Owner's Manual (PDF).

### **Saving a program**

Save any programs to the opsix that you have edited.

Any edits you make will be lost if you turn off the power of the opsix or select a different program before saving the data.

*1.* Press the WRITE button [**15**]. The opsix will enter program save standby mode, and the YES and NO buttons will blink.

*2.* Change the program name as necessary. **PROGRAM knob [5]:** Changes the character at the cursor position. **SHIFT button [16]:** Changes the type of character to input. **PAGE <** and **> buttons [7]:** Moves the cursor. Hold down the SHIFT button while pressing the PAGE < button to delete the character at the cursor position.

Hold down the SHIFT button while pressing the PAGE > button to insert a blank space at the cursor position.

**DATA ENTRY A–F knob [12]:** Turning this knob left or right is the same as pressing the PAGE < and > buttons in succession.

- *3.* Press the YES button to confirm the program name.
- *4.* Turn the PROGRAM knob to select the program location to which will save your edited sound.

Select a different program if you wish to keep the original program.

Tip: Press the NO button to cancel.

*5.* Press the YES button to save the program.

The program will be saved, and the message "Write Completed" will be shown in the display.

Never turn off the power while a program is being saved. Doing so may corrupt the internal data.

### **Using the step sequencer**

The opsix has a polyphonic sequencer that features up to 16 steps. Sequence data for the step sequencer can be saved in each program. In addition to note data, you can also record and play back motion sequences (these are changes made to the sound using the knobs or sliders on the opsix).

### **Playback and recording on the step sequencer**

Here we will play back the sequence data recorded for each program.

*1.* Press the PLAY button [**22**].

- The sequence data recorded for the currently selected program will play.
- *2.* Press the REC button when you want to record what you play on the keyboard. The REC button [**23**] will light up, and all notes that you play afterwards will be recorded as sequence data. Press the REC button again to finish recording.
- *3.* To stop sequence data playback, press the PLAY button again.
	- NOTE: Any data you record will be lost if you turn off the power on the opsix or select a different program before saving the data. → "Saving a program"

### **Step recording**

*1.* Press the SEQ STEPS/FAVORITE MODE button [**21**] to select SEQ STEPS.

*2.* Select a program, and then press the REC button. The STEP 1 button will blink.

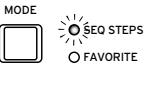

- *3.* Use the STEP 1–16 buttons [**26**] to select the steps to input. The STEP buttons that you select will blink.
- *4.* Press one or more keys on the keyboard at the same time to record one or more notes at the current step. Press one of the STEP 1–16 buttons while holding down a key to record a tie. The tie will connect the note to the step you pressed.
- *5.* When the set number of steps have finished recording, step recording will automatically end (the REC button will go dark).

Press the REC button during recording to stop recording midway.

*6.* After you have finished recording, save the program. If you select another program before saving your edited program, the sequence data in the newly selected program will be recalled, and the sequence data you recorded will be lost.

Saving a program will overwrite the sequence data at that program location.

### **Other functions**

### **Restoring the opsix to factory-set default settings**

To restore the opsix to its factory default state, turn on the power while holding down the SHIFT and WRITE/RECALL buttons. See the Owner's Manual (PDF) for details.

 $\triangle$  Never turn off the power while data is being loaded. Doing so may corrupt the internal data.

### **Specifications**

**Keyboard**: 37 keys (velocity and release-velocity sensitive)

**Maximum Polyphony**: 32 voices (or a max. of 24 voices, depending on the settings) **Sound generating system**: Altered FM sound generator **Number of programs:** 500

**Inputs/outputs**: Headphone (6.3 mm stereo phone jack), OUTPUT L/MONO and R (impedance-balanced 6.3 mm TRS phone jacks), DAMPER (6.3 mm phone jack, half-damper not supported), MIDI IN and OUT connectors, USB B port **Power supply:** AC adapter (DC12V,  $\diamondsuit \mathbf{\odot} \diamondsuit$ )

**Power consumption**: 5 W

**Dimensions** ( $W \times D \times H$ ): 565  $\times$  338  $\times$  90 mm/22.24"  $\times$  13.31"  $\times$  3.54" **Weight**: 2.9 kg/6.93 lbs.

**Included items**: AC adapter, Precautions, Quick Start Guide

**Accessories** (sold separately): DS-1H damper pedal, PS-1 pedal switch, PS-3 pedal switch

- \* Specifications and appearance are subject to change without notice for improvement.
- \* All product names and company names are the trademarks or registered trademarks of their respective owners.

<span id="page-8-0"></span>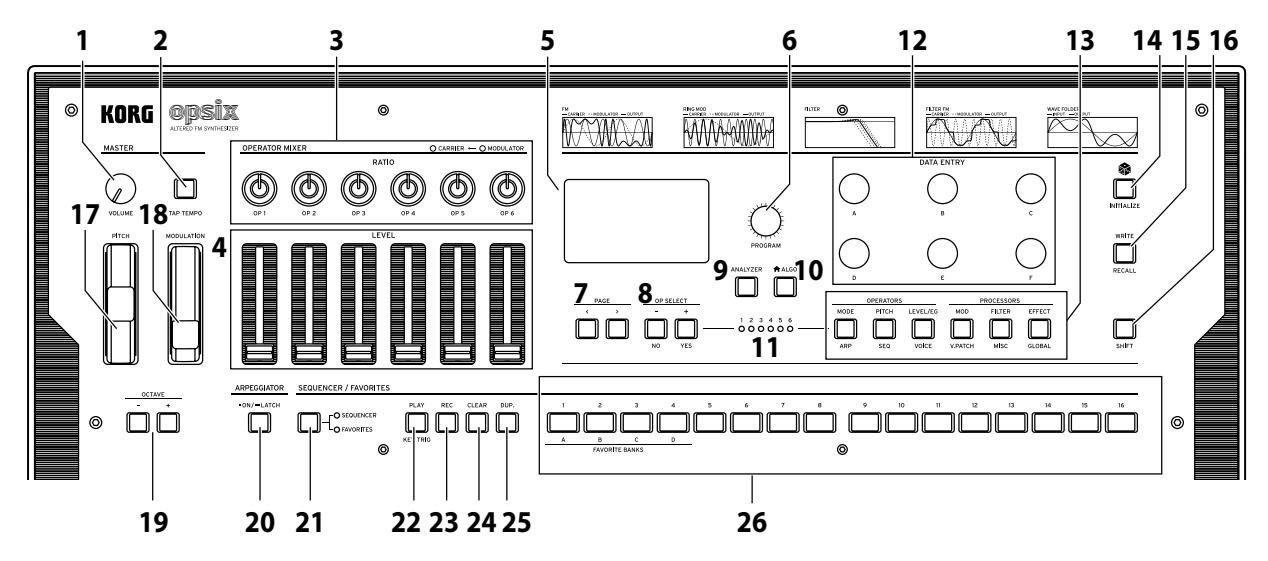

### **Fr Mise sous/hors tension**

### **Mise sous tension du opsix**

Vérifiez que le opsix et tout dispositif externe d'amplification tel que des enceintes actives sont hors tension et réglez le volume de tous les appareils sur le minimum.

- *1*. Maintenez le bouton d'alimentation ( $\bigcup$ ) situé en face arrière enfoncé. Quand le logo opsix" apparaît à l'écran, relâchez le bouton d'alimentation ( $\bigcirc$ ).
- *2.* Mettez ensuite les dispositifs d'amplification tels que des enceintes actives sous tension et réglez leur volume. Réglez le volume du opsix avec la commande VOLUME.

#### **Mise hors tension du opsix**

- *1.* Réglez le volume des enceintes actives ou de tout autre dispositif d'amplification au minimum puis coupez-en l'alimentation.
- **2.** Maintenez le bouton d'alimentation ((b) du opsix enfoncé jusqu'à ce que l'écran affiche "Shutting Down" et relâchez le bouton.

### **Mise hors tension automatique**

Par défaut, le opsix s'éteint automatiquement après quatre heures d'inactivité en façade, sur le clavier et à l'entrée MIDI. Pour savoir comment désactiver cette fonction, voyez le manuel d'utilisation (PDF).

### **Jeu sur le opsix**

#### **Jeu d'un programme**

*1.* Sélectionnez un programme avec la commande PROGRAM [**6**].

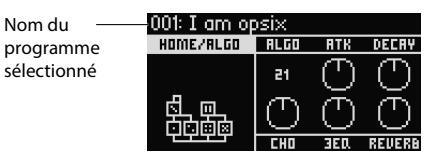

- *2.* Jouez sur le clavier et testez le son du programme.
- *3.* Pour sélectionner effectivement le programme, appuyez sur le bouton YES [**8**]. Pour annuler la sélection et retrouver le programme précédent, appuyez sur le bouton NO [**8**].
- *4.* Pour modifier la plage de hauteur du clavier, appuyez sur le bouton OCTAVE [**7**]. Cela permet de changer la tessiture (plage de hauteur) du clavier par pas d'une octave.
- *5.* Changez la hauteur avec la molette PITCH [**17**]. La molette MOD [**18**] modifie tout paramètre qui lui a été assigné. Elle est typiquement utilisée pour varier la fréquence de coupure ou l'intensité du vibrato. Vous pouvez aussi déterminer vous-même les paramètres contrôlés avec la molette MOD [**18**].

### **Utilisation de l'analyseur**

Vous pouvez afficher une analyse en temps réel du signal audio du synthétiseur sur l'écran [**5**] en appuyant sur le bouton ANALYZER [**9**]. Ce bouton permet d'alterner entre l'analyseur de spectre, l'oscilloscope et la page d'écran affichée précédemment.

#### **Jeu avec l'arpégiateur**

- *1.* Appuyez sur le bouton ARPEGGIATOR [**20**]. "Arpeggiator Run=On" s'affiche sur l'écran.
- *2.* Le motif d'arpège défini dans le programme est produit quand vous jouez sur le clavier.
- *3.* Appuyez à nouveau sur le bouton ARPEGGIATOR [**20**] pour désactiver l'arpégiateur. "Arpeggiator Run=Off" s'affiche sur l'écran.

*4.* Quand vous maintenez enfoncé le bouton ARPEGGIATOR [**20**], "Arpeggiator Run= Latch" s'affiche sur l'écran et la fonction de verrouillage ('Latch') est alors active. Le jeu de l'arpégiateur continue même après le relâchement des touches du clavier. Maintenez à nouveau le bouton ARPEGGIATOR [**20**] enfoncé pour désactiver la fonction Latch.

### **Édition des programmes**

### **Édition avec le mélangeur d'opérateurs**

Dans la section OPERATOR MIXER, les commandes RATIO OP 1–6 [**3**] servent à éditer les paramètres de hauteur (RATIO) pour chaque opérateur, et les curseurs LEVEL OP 1–6 [**4**] à éditer les niveaux de sortie.

- *1.* Sélectionnez un programme à éditer avec la commande PROGRAM [**6**].
- *2.* Manipulez les commandes RATIO OP 1–6 [**3**] et les curseurs LEVEL OP 1–6 [**4**] de la section OPERATOR MIXER.

L'effet de vos manipulations varie selon que l'opérateur édité est un porteur (la diode de la commande RATIO s'allume en rouge) ou un modulateur (la diode de la commande RATIO s'allume en bleu).

**Commande RATIO [3]:** Change la hauteur de chaque opérateur. C'est surtout la hauteur qui varie pour les porteurs, tandis que dans le cas des modulateurs, c'est la brillance du son ou la position des harmoniques. En augmentant la hauteur d'un modulateur, vous accentuez les harmoniques scintillantes typiques des générateurs de son FM.

**Curseur LEVEL [4]:** Règle le niveau de sortie de chaque opérateur. Le volume varie pour les porteurs, tandis que dans le cas des modulateurs, c'est la brillance du son ou l'intensité des harmoniques. Quand le porteur est en mode FM et que le niveau de sortie du modulateur est généreusement relevé, cela permet d'obtenir un son fortement saturé qui rappelle le son d'une guitare saturée.

### **Facilité d'édition des programmes**

Vous pouvez éditer les principaux paramètres en plus de ceux des opérateurs à la page HOME/ALGO. Commande B

- 1. Appuyez sur le bouton  $\bigoplus$  ALGO [10] pour afficher la page HOME/ALGO.
- *2.* Utilisez les commandes DATA ENTRY A–F [**12**] pour changer les valeurs des paramètres affichés sur l'écran. **ALGO:** Sélectionne l'algorithme déterminant la structure des opérateurs 1–6 parmi les algorithmes préprogram-

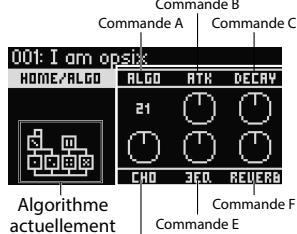

sélectionné Commande D

**ATK:** Règle le temps d'attaque (la vitesse à laquelle la note démarre) pour tous les opérateurs.

**DECAY:** Règle le temps de chute/d'extinction (la vitesse à laquelle le son de la note disparaît) pour tous les opérateurs.

**FX1–3 :** Bien que l'action de ces commandes varie selon le type d'effet choisi, elles changent surtout l'intensité de l'effet.

### **Édition aléatoire**

més ou utilisateur.

Cette fonction assigne des valeurs aléatoires à une série de paramètres donnés du programme actuel. Utilisez cette fonction comme une source d'inspiration neuve lors de la création de sons.

*1.* Appuyez sur le bouton [**14**] pour afficher la page Randomize.

- *2.* Sélectionnez la série de paramètres à laquelle l'édition aléatoire est appliquée. Changez le paramètre SCOPE avec la commande DATA ENTRY A. PROGRAM est sélectionné par défaut, indiquant que tous les programmes subissent une édition aléatoire.
- *3.* Appuyez sur le bouton YES [**8**] pour afficher un message de confirmation.
- *4.* Appuyez à nouveau sur le bouton YES [**8**] pour produire une édition aléatoire.

#### **Édition précise**

Vous pouvez effectuer des changements précis comme suit.

- *1.* Appuyez sur le bouton PAGE SELECT voulu [**13**] entre les boutons MODE et EFFECT pour afficher la page correspondante. Pour afficher une des pages secondaires comme indiqué en dessous des boutons, maintenez enfoncé le bouton SHIFT [**16**] et sélectionnez la page voulue.
- *2.* Le côté gauche de l'écran indique parfois que plusieurs sous-pages sont disponibles. Utilisez les boutons PAGE < et > [**7**] pour passer les pages en revue.
- *3.* Vous pouvez modifier les paramètres de chaque opérateur aux pages MODE, PITCH et LEVEL. Sélectionnez l'opérateur à éditer avec les boutons OP SELECT + et − [**18**].

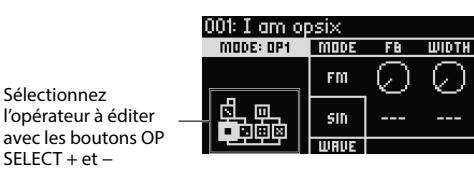

*4.* Modifiez les paramètres avec les commandes DATA ENTRY A–F [**12**].

Les paramètres éditables de chaque page sont affichés ci-dessous: **MODE:** Change le mode d'opérateur et les formes d'onde de sortie pour les opérateurs OP 1–6.

**PITCH:** Change la hauteur des opérateurs OP 1–6, ainsi que la modulation de hauteur de l'oscillateur basse fréquence/de l'enveloppe.

LEVEL/EG: Règle les niveaux de sortie, l'enveloppe et la fonction de pondération du clavier pour les opérateurs OP 1–6.

**MOD:** Configure les oscillateurs basse fréquence LFO 1–3 et l'enveloppe EG 1–3. **FILTER:** Règle le filtre global utilisé pour les opérateurs OP 1–6.

**EFFECT:** Permet de sélectionner des types d'effets ou d'effectuer une édition détaillée des effets.

**ARP:** Configure l'arpégiateur.

Sélectionnez l'opérateur à éditer

SELECT +  $et -$ 

**SEQ:** Sert à déterminer le fonctionnement du séquenceur et à éditer en profondeur les données de la séquence.

**VOICE:** Détermine si le son est joué en mode mono, poly ou unisson.

**V.PATCH:** Détermine la destination et l'intensité de l'effet produit par le LFO, l'enveloppe et d'autres sources de modulation.

**MISC:** Permet de modifier d'autres paramètres de programmes. Vous pouvez copier les opérateurs à la page OP UTIL.

**GLOBAL:** Sert à configurer le fonctionnement général de l'instrument. Les réglages effectués dans ce mode ne sont pas mémorisés dans un programme, mais s'appliquent à tous les programmes. Tout changement que vous effectuez est automatiquement sauvegardé.

Astuce: Pour des détails sur chaque paramètre et plus d'informations sur les paramètres d'effet, voyez le manuel d'utilisation (PDF).

### **Sauvegarde d'un programme**

Sauvegarde dans la mémoire du opsix tout programme que vous avez édité. Tous les changements que vous effectuez sont perdus si vous mettez le opsix hors tension ou choisissez un autre programme sans sauvegarder au préalable les données.

*1.* Appuyez sur le bouton WRITE [**15**].

Le opsix active son mode prêt à sauvegarder et ses boutons YES et NO se mettent à clignoter.

*2.* Changez le nom du programme comme bon vous semble.

**Commande PROGRAM [5]:** Permet de changer le caractère à l'emplacement du curseur.

**Bouton SHIFT [16]:** Permet de changer le type de caractère à saisir.

**Boutons PAGE <** et **> [7]:** Déplacent le curseur. Maintenez le bouton SHIFT enfoncé tout en appuyant sur le bouton PAGE < pour effacer le caractère à l'emplacement du curseur. Maintenez le bouton SHIFT enfoncé tout en appuyant sur le bouton PAGE > pour insérer un espace à l'emplacement du curseur.

**Commande DATA ENTRY A–F [12]:** Tourner cette commande à gauche ou à droite revient à enfoncer plusieurs fois successivement les boutons PAGE < et >.

- *3.* Appuyez sur le bouton YES pour confirmer le nom du programme.
- *4.* Choisissez la mémoire de programme où sauvegarder de votre son perso (édité) avec la commande PROGRAM.

Sélectionnez un programme différent si vous souhaitez conserver le programme original.

Astuce: Appuyez sur le bouton NO pour annuler.

- *5.* Appuyez sur le bouton YES pour sauvegarder le programme.
- Le programme est sauvegardé et le message "Write Completed" s'affiche sur l'écran.
- **à pas**
	- Voyons comment lire les données de la séquence enregistrée sous chaque programme. *1.* Appuyez sur le bouton PLAY [**22**].
		- Les données de séquence enregistrées sous le programme actuellement sélectionné sont reproduites.
		- *2.* Appuyez sur le bouton REC pour enregistrer votre jeu sur le clavier. Le bouton REC [**23**] s'allume et toutes les notes que vous jouez à partir de cet instant sont enregistrées sous forme de données de séquence. Appuyez à nouveau sur le bouton REC pour terminer l'enregistrement.
		- *3.* Pour arrêter la lecture des donnés de la séquence, appuyez à nouveau sur le bouton PLAY.

REMARQUE: Toutes les données enregistrées sont perdues si vous mettez le opsix hors tension ou choisissez un autre programme sans sauvegarder au préalable les données.→ "Sauvegarde d'un programme"

### **Enregistrement pas à pas**

- *1.* Appuyez sur le bouton SEQ STEPS/FAVORITE MODE [**21**] pour sélectionner SEQ **STEPS**
- *2.* Sélectionnez un programme puis appuyez sur le bouton REC. Le bouton STEP 1 clignote alors.
- *3.* Sélectionnez les pas à entrer avec les boutons STEP 1–16 [**26**]. Les boutons STEP enfoncés clignotent alors.

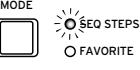

*4.* Enfoncez alors une ou plusieurs touches du clavier pour enregistrer une ou plusieurs notes sous le pas courant. Appuyez sur un des boutons STEP 1–16 tout en maintenant une touche enfoncée

pour enregistrer une liaison. La liaison relie la note au pas correspondant au bouton enfoncé.

*5.* Quand l'enregistrement du nombre défini de pas est terminé, l'enregistrement pas à pas est automatiquement désactivé (le bouton REC s'éteint).

Appuyez sur le bouton REC pendant l'enregistrement pour arrêter l'enregistrement. *6.* Quand l'enregistrement est terminé, sauvegardez le programme.

- Si vous sélectionnez un autre programme avant d'avoir sauvegardé le programme en cours d'édition, les données de séquence du programme fraîchement sélectionné sont rappelées et vous perdez alors les données de séquence enregistrées.
- La sauvegarde d'un programme écrase les données de séquence contenues dans la mémoire du programme en question.

### **Autres fonctions**

### **Initialisation des réglages d'usine du opsix**

Pour rétablir les réglages d'usine du opsix, mettez l'instrument sous tension maintenant les boutons SHIFT et WRITE/RECALL enfoncés. Pour des détails, voyez le manuel d'utilisation (PDF).

 $\triangle$  Ne mettez jamais l'instrument hors tension pendant le chargement de données. Cela risquerait de rendre les données internes inutilisables.

### **Fiche technique**

**Clavier**: 37 touches (sensibles à la dynamique du jeu et à celle du relâchement) **Polyphonie maximum**: 32 voix (ou 24 voix max., selon les réglages) **Système de génération de son**: Altered FM sound generator

#### **Nombre de programmes:** 500

**Entrées et sorties**: Casque (prise jack stéréo 6,3 mm), OUTPUT L/MONO et R (prises symétriques TRS 6,3 mm), DAMPER (prise jack 6,3 mm, pédale progressive pas prise en charge), Prises MIDI IN et OUT, Prise USB B

**Alimentation**: Adaptateur secteur (DC12V, )

**Consommation électrique**: 5 W

**Dimensions**  $(L \times P \times H)$ : 565  $\times$  338  $\times$  90 mm

#### **Poids**: 2,9 kg

**Accessoires fournis**: Adaptateur secteur, Précautions, Guide de prise en main **Accessoires** (vendue séparément): Pédale forte (Damper) DS-1H, Pédale commutateur PS-1, Pédale commutateur PS-3

- \* Les caractéristiques et l'aspect du produit sont susceptibles d'être modifiés sans avis préalable.
- \* Tous les noms de produits et de sociétés sont des marques commerciales ou déposées de leur détenteur respectif.

Ne mettez jamais l'instrument hors tension pendant la sauvegarde d'un programme. Cela risquerait de rendre les données internes inutilisables. **Utilisation du séquenceur pas à pas**

Le opsix est doté d'un séquenceur polyphonique comprenant jusqu'à 16 pas. Les données de séquence du séquenceur pas à pas sont sauvegardées dans chaque programme. Outre les données de note, vous pouvez enregistrer et lire des séquences de manipulations (ce que nous appelons 'Motion Sequence', à savoir les changements sonores produits avec les commandes et curseurs du opsix).

# **Lecture et enregistrement avec le séquenceur pas**

<span id="page-10-0"></span>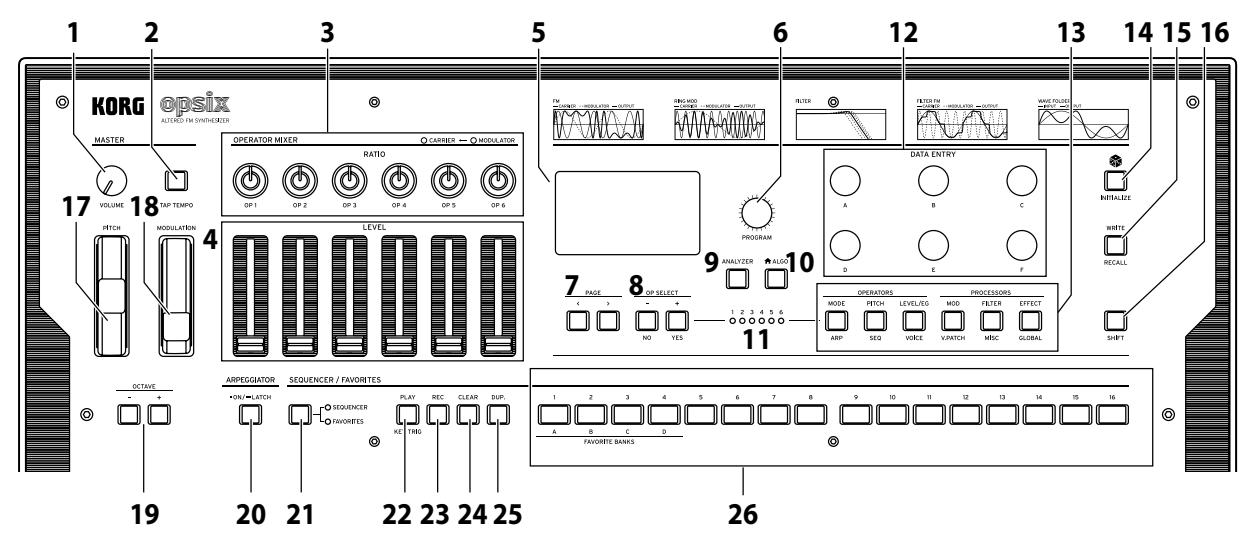

#### **De Ein-/Ausschalten**

#### **Einschalten des opsix**

Überzeugen Sie sich davon, dass sowohl der opsix als auch das Verstärkungssystem ausgeschaltet sind und stellen die Lautstärke aller Geräte auf den Mindestwert.

- *1.* Halten Sie ( $\bigcup$  (Einschalttaste) auf der Rückseite gedrückt. Geben Sie ( $\bigcup$  (Einschalttaste) frei, sobald das "opsix"-Logo angezeigt wird.
- *2.* Schalten Sie das Verstärkungssystem (z.B. die Aktivboxen) ein und stellen Sie die Lautstärke auf den gewünschten Wert. Stellen Sie die Lautstärke des opsix mit seinem VOLUME-Regler ein.

### **Ausschalten des opsix**

- *1.* Stellen Sie die Lautstärke der Aktivboxen bzw. des externen Verstärkers auf den Mindestwert und schalten Sie sie/ihn aus.
- 2. Halten Sie  $\bigcirc$  (Einschalttaste) des opsix gedrückt, bis die Meldung "Shutting Down" angezeigt wird. Geben Sie ihn anschließend frei.

### **Energiesparfunktion**

Laut Vorgabe schaltet sich der opsix automatisch aus, wenn man länger als vier Stunden weder die Bedienelemente noch die Tastatur verwendet und wenn so lange keine MIDI-Befehle empfangen werden. Informationen zum Deaktivieren dieser Funktion finden Sie in der Bedienungsanleitung (PDF).

### **Spielen auf dem opsix**

### **Ein Programm abspielen**

*1.* Wählen Sie mit dem PROGRAM-Regler [**6**] ein Programm.

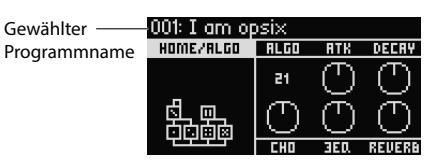

- *2.* Spielen Sie die Tastatur, um den Sound zu überprüfen.
- *3.* Um zu bestätigen, dass dies das Programm ist, das Sie auswählen möchten, betätigen Sie die YES-Taste [**8**].

Um die Auswahl abzubrechen und zum vorherigen Programm zurückzukehren, betätigen Sie die NO-Taste [**8**].

- *4.* Um den Tonwertumfang der Tastatur zu ändern, betätigen Sie die OCTAVE-Taste [**7**]. Dies ändert den Tonumfang der Tastatur in Schritten von einer Oktave.
- *5.* Verwenden Sie das PITCH-Rad [**17**], um die Tonhöhe zu ändern. Das MOD-Rad [**18**] steuert jeden ihm zugewiesenen Parameter. Es wird hauptsächlich zum Ändern der Cutoff-Frequenz und der Vibratotiefe verwendet. Sie können auch ändern, welche Parameter vom MOD-Rad gesteuert werden [**18**].

### **Verwendung des Analyzers**

Sie können eine Echtzeitanalyse der Audioausgabe des Synthesizers auf dem Display [**5**] anzeigen, indem Sie die ANALYZER-Taste [**9**] betätigen. Diese Taste wechselt zwischen einem Spectrum-Analyzer, einem Oszilloskop und der zuvor angezeigten Seite.

### **Mit dem Arpeggiator spielen**

- 1. Betätigen Sie die ARPEGGIATOR-Taste [20]. Im Display erscheint "Arpeggiator Run  $=$  On $\degree$
- *2.* Das im Programm festgelegte Muster wird beim Spielen der Tastatur verwendet.
- *3.* Betätigen Sie die ARPEGGIATOR-Taste [**20**] erneut, um den Arpeggiator auszuschalten. Im Display erscheint "Arpeggiator Run = Off".
- *4.* Wenn Sie die ARPEGGIATOR-Taste [**20**] gedrückt halten, wird im Display "Arpeggiator Run = Latch" angezeigt und die Latch-Funktion aktiviert. Der Arpeggiator spielt weiter, auch nach Loslassen der Tasten. Halten Sie die ARPEGGIATOR-Taste [**20**] erneut gedrückt. um die Latch-Funktion zu deaktivieren.

### **Die Programme bearbeiten**

### **Bearbeiten mit dem Operator-Mixer**

In der Sektion OPERATOR MIXER können Sie mit den Reglern RATIO OP 1–6 [**3**] die Tonhöhenparameter (RATIO) für jeden Operator und mit den Schiebereglern LEVEL OP 1–6 [**4**] die Ausgangspegel bearbeiten.

- *1.* Betätigen Sie den PROGRAM-Regler [**6**], um ein Programm zur Bearbeitung auszuwählen.
- *2.* Betätigen Sie die Regler RATIO OP 1–6 [**3**] und die Schieberegler LEVEL OP 1–6 [**4**] des OPERATOR MIXERS.

Der Effekt ändert sich abhängig davon, ob der Operator, den Sie bearbeiten, ein Träger (die RATIO-Regler-LED leuchtet rot) oder ein Modulator (die RATIO-Regler-LED leuchtet blau) ist.

**RATIO-Regler [3]:** Ändert die Tonhöhe des entsprechenden Operators. In der Hauptsache ändert sich bei Trägern die Tonhöhe und bei Modulatoren die Helligkeit des Klangs oder die Position der Obertöne. Durch Erhöhen der Tonhöhe eines Modulators werden die brillanten Obertöne hervorgehoben, die für FM-Tonerzeuger charakteristisch sind.

**LEVEL-Schieberegler [4]:** Ändern Sie den Ausgangspegel jedes der Operatoren. Die Lautstärke ändert sich für die Träger, während die Helligkeit des Klangs und die Stärke der Obertöne ändert sich für die Modulatoren. Wenn sich der Träger im FM-Modus befindet und der Ausgangspegel des Modulators stark erhöht ist, können Sie einen stark verzerrten Klang erzielen, der einer verzerrten Gitarre ähnelt.

### **Einfache Programmbearbeitung**

Neben den Parametern der Operatoren können Sie auf der Seite HOME/ALGO auch die Hauptparameter bearbeiten. Regler A Regler B Regler C

- *1.* Betätigen Sie die ALGO-Taste [**10**], um die Seite HOME/ALGO anzuzeigen.
- *2.* Verwenden Sie die Regler DATA ENTRY A - F [**12**], um die Werte für die auf dem Display angezeigten Parameter zu ändern. **ALGO:** Wählen Sie aus den voreingestellten oder benutzerdefinierten Algorithmen denjenigen aus, der die Struktur für die Operatoren 1–6 bestimmt.

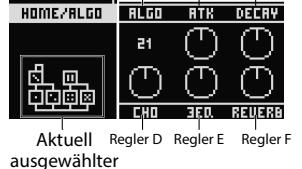

**ATK:** Legt die Attack-Zeit (wie schnell eine Note anschwillt) für alle Operatoren fest.

**DECAY:** Legt die Decay/Release-Zeit (wie schnell eine Note ausklingt) für alle Operatoren fest.

**FX1–3:** Obwohl die Funktionsweise hier vom eingestellten Effekttyp abhängt, wird hauptsächlich die Tiefe des Effekts verändert.

Algorithmus

001: I am opsis

### **Randomisierte Bearbeitung**

Die Parameter des aktuellen Programms im ausgewählten Bereich werden auf zufällige Werte gesetzt. Verwenden Sie diese Option, wenn Sie beim Erzeugen von Sounds nach neuer Inspiration suchen.

1. Betätigen Sie die  $\blacksquare$ -Taste [14], um die Seite Randomize anzuzeigen.

- *2.* Wählen Sie den Umfang der zu randomisierenden Parameter aus. Ändern Sie den Parameter SCOPE mit dem Regler DATA ENTRY A. PROGRAM ist standardmäßig ausgewählt; das bedeutet, alle Programmparameter werden zufällig ausgewählt.
- *3.* Betätigen Sie die YES-Taste [**8**], um eine Bestätigungsmeldung anzuzeigen.
- *4.* Betätigen Sie die YES-Taste [**8**] erneut zum Randomisieren.

### **Detaillierte Bearbeitung**

Sie können detaillierte Änderungen wie folgt vornehmen.

- *1.* Drücken Sie die gewünschte PAGE SELECT-Taste [**13**] zwischen der MODE- und EFFECT-Taste, um die entsprechende Seite anzuzeigen. Um eine der sekundären Seiten, wie unter den Schaltflächen dargestellt, anzuzeigen, halten Sie die SHIFT-Taste [**16**] gedrückt und wählen Sie die gewünschte Seite aus.
- *2.* Manchmal wird auf der linken Seite des Bildschirms darauf hingewiesen, dass mehrere Unterseiten verfügbar sind. Sie können die PAGE < und > Tasten [**7**] verwenden, um diese durchzublättern.
- *3.* Für jeden der Operatoren können Sie die Parameter auf den Seiten MODE, PITCH und LEVEL bearbeiten. Verwenden Sie die OP SELECT + und - Tasten [**18**], um den zu bearbeitenden Operator auszuwählen.

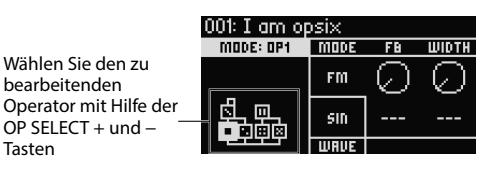

*4.* Verwenden Sie die DATA ENTRY A - F-Regler [**12**], um die Parameter zu ändern. Die bearbeitbaren Parameter jeder Seite werden unten angezeigt:

**MODE:** Ändert den Operator-Modus und die Ausgangswellenformen für OP 1–6. **PITCH:** Ändert die Tonhöhe von OP 1–6 sowie die Tonhöhenmodulation vom LFO/EG.

**LEVEL/EG:** Legt die Ausgangspegel, EG und Tastenverfolgung für OP 1–6 fest. **MOD:** Konfiguriert LFO 1–3 und EG 1–3.

**FILTER:** Legt den Gesamtfilter für OP 1–6 fest.

**EFFECT:** Dient zum Auswählen von Effekttypen oder zum detaillierten Bearbeiten der Effekte.

**ARP:** Konfiguriert den Arpeggiator.

**SEQ:** Dient zum Einstellen der Funktionsweise des Sequenzers und zum detaillierten Bearbeiten der Sequenzdaten.

**VOICE:** Legt fest, ob ein Sound im Mono-, Poly- oder Unison-Modus abgespielt wird.

**V.PATCH:** Gibt das Ziel und die Tiefe des Effekts an, der von LFO, EG und anderen Modulationsquellen erzeugt wird.

**MISC:** Wird zum Ändern anderer Programmparameter verwendet. Sie können Operatoren auf der Seite OP UTIL kopieren.

**GLOBAL:** Wird zur Konfiguration des Instruments insgesamt verwendet. Die Einstellungen, die Sie in diesem Modus vornehmen, werden nicht in einem Programm gespeichert, sondern gelten für alle Programme. Alle Änderungen, die Sie vornehmen, werden automatisch gespeichert.

Tipp: Einzelheiten zu den Parametern sowie weitere Informationen zu den Effektparametern finden Sie in der Bedienungsanleitung (PDF).

### **Speichern eines Programms**

Speichern Sie alle von Ihnen bearbeiteten Programme auf dem opsix.

Alle Änderungen, die Sie vornehmen, gehen verloren, wenn Sie die Stromversorgung von opsix ausschalten oder ein anderes Programm auswählen, bevor Sie die Daten gespeichert haben.

*1.* Drücken Sie die WRITE-Taste [**15**].

Der opsix wechselt in den Standby-Modus, und die YES- und NO-Tasten blinken. *2.* Ändern Sie den Programmnamen nach Bedarf.

**PROGRAM-Regler [5]:** Ändert das Zeichen an der Cursorposition. **SHIFT-Taste [16]:** Ändert den Typ des einzugebenden Zeichens. **PAGE <** und **> Tasten [7]:** Bewegt den Cursor. Halten Sie die SHIFT-Taste gedrückt, während Sie die PAGE < Taste drücken, um das Zeichen an der Cursorposition zu löschen. Halten Sie die SHIFT-Taste gedrückt, während Sie die PAGE > Taste drücken, um ein Leerzeichen an der Cursorposition einzufügen. **DATA ENTRY A–F Regler [12]:** Das Drehen dieses Reglers nach links oder rechts entspricht dem Drücken der PAGE < und > Tasten nacheinander.

*3.* Drücken Sie die YES-Taste, um den Programmnamen zu bestätigen.

*4.* Mit dem PROGRAM-Regler wählen Sie den Programmort aus, an dem Ihr bearbeiteter Sound gespeichert werden soll. Wählen Sie ein anderes Programm, wenn Sie das ursprüngliche Programm

beibehalten möchten.

Tipp: Drücken Sie zum Abbrechen die NO-Taste.

*5.* Drücken Sie die YES-Taste, um das Programm zu speichern. Das Programm wird gespeichert und die Meldung "Write Completed" wird im Display angezeigt.

Schalten Sie niemals das Gerät aus, während ein Programm gespeichert wird, sonst können interne Daten verloren gehen.

### **Verwenden des Schrittsequenzers**

Der Opsix verfügt über einen polyphonen Sequenzer mit bis zu 16 Schritten. Sequenzdaten für den Schrittsequenzer werden in jedem Programm gespeichert. Zusätzlich zu den Notendaten können Sie auch Bewegungssequenzen aufnehmen und wiedergeben (dies sind Änderungen am Sound, die mit den Reglern oder Schiebereglern des Opsix vorgenommen wurden).

## **Wiedergabe und Aufnahme mit dem Schrittse-**

### **quenzer**

Hier werden die für jedes Programm aufgezeichneten Sequenzdaten wiedergegeben. *1.* Drücken Sie die PLAY-Taste [**22**].

Die für das aktuell ausgewählte Programm aufgezeichneten Sequenzdaten werden wiedergegeben.

*2.* Drücken Sie die REC-Taste, wenn Sie aufnehmen möchten, was Sie auf der Tastatur spielen.

Die REC-Taste [**23**] leuchtet auf und alle Noten, die Sie anschließend spielen, werden als Sequenzdaten aufgezeichnet. Drücken Sie die REC-Taste erneut, um die Aufnahme zu beenden.

*3.* Um die Wiedergabe von Sequenzdaten zu stoppen, drücken Sie erneut die PLAY-Taste.

HINWEIS: Alle Daten, die Sie aufzeichnen, gehen verloren, wenn Sie den Opsix ausschalten oder ein anderes Programm auswählen, bevor Sie die Daten gespeichert haben. → "Saving a program"

#### **Schrittaufnahme**

- *1.* Drücken Sie die SEQ STEPS / FAVORITE MODE-Taste [**21**] um SEQ STEPS auszuwählen.
- 2. Wählen Sie ein Programm aus und drücken Sie die REC-Taste. MODE Die STEP-1 Taste blinkt.
- *3.* Verwenden Sie die STEP 1–16-Tasten [**26**], um die einzugebenden Schritte auszuwählen. Die von Ihnen ausgewählten STEP-Tasten blinken.
- *4.* Drücken Sie gleichzeitig eine oder mehrere Tasten auf der Tastatur, um im aktuellen Schritt eine oder mehrere Noten aufzunehmen.

 $\frac{1}{2}$ O SEQ STEPS O FAVORITE

Drücken Sie eine der STEP 1–16-Tasten, während Sie eine Taste gedrückt halten, um einen Bindebogen aufzunehmen. Der Bindebogen verbindet die Note mit dem gedrückten Schritt.

- *5.* Wenn die voreingestellte Anzahl an Schritten aufgenommen worden ist, endet die Schrittaufnahme automatisch (REC-Taste erlischt). Drücken Sie während der Aufnahme die REC-Taste, um die Aufnahme zu unterbrechen.
- *6.* Speichern Sie das Programm, nachdem Sie die Aufnahme beendet haben. Falls Sie ein anderes Programm auswählen, ohne Ihr zuvor bearbeitetes Programm zu speichern, gehen beim Aufrufen der Sequenzdaten des neuen Programms Ihre zuvor bearbeiteten Sequenzdaten verloren.
	- Durch das Speichern eines Programms werden die Sequenzdaten an dieser Programmposition überschrieben.

### **Weitere Funktionen**

### **Rücksetzen des opsix auf die Werkseinstellungen**

Um den werkseitigen Standardzustand von opsix wiederherzustellen, schalten Sie das Gerät ein, während Sie die SHIFT- und die WRITE/RECALL-Taste gedrückt halten. Genaueres hierzu erfahren Sie in der Bedienungsanleitung (PDF).

Schalten Sie das Gerät beim Laden von Daten niemals aus, sonst können interne Daten verloren gehen.

### **Technische Daten**

**Tastatur**: 37 Tasten (anschlag- und freigabe-empfindlich) **Maximale Polyphonie**: 32 Stimmen (oder maximal 24 Stimmen, abhängig von den Einstellungen)

**Klangerzeugungssystem**: Altered FM sound generator

**Anzahl der Programme:** 500

**Ein- und Ausgänge**: Kopfhörer (6,3 mm-Stereoklinkenbuchse), OUTPUT L/MONO und R (symmetrische 6,3 mm TRS-Klinkenbuchsen), DAMPER (6,3 mm-Klinkenbuchsen, nicht halbdämpferfähig), MIDI IN- und OUT-Buchse, USB B-Port **Stromversorgung**: Netzteil (DC12V,  $\diamondsuit \mathbf{\odot} \diamondsuit$ )

**Leistungsaufnahme**: 5 W

**Abmessungen** (B × T × H): 565 × 338 × 90 mm

**Gewicht**: 2,9 kg

**Lieferumfang**: Netzteil, Vorsichtsmaßnahmen, Blitzstart

- **Zubehör** (separat erhältlich): DS-1H Dämpferpedal, PS-1 Fußtaster, PS-3 Fußtaster
- \* Änderungen der technischen Daten und des Designs ohne vorherige Ankündigung vorbehalten.
- \* Alle Firmen- und Produktnamen usw. sind Warenzeichen oder eingetragene Warenzeichen der betreffenden Eigentümer.

<span id="page-12-0"></span>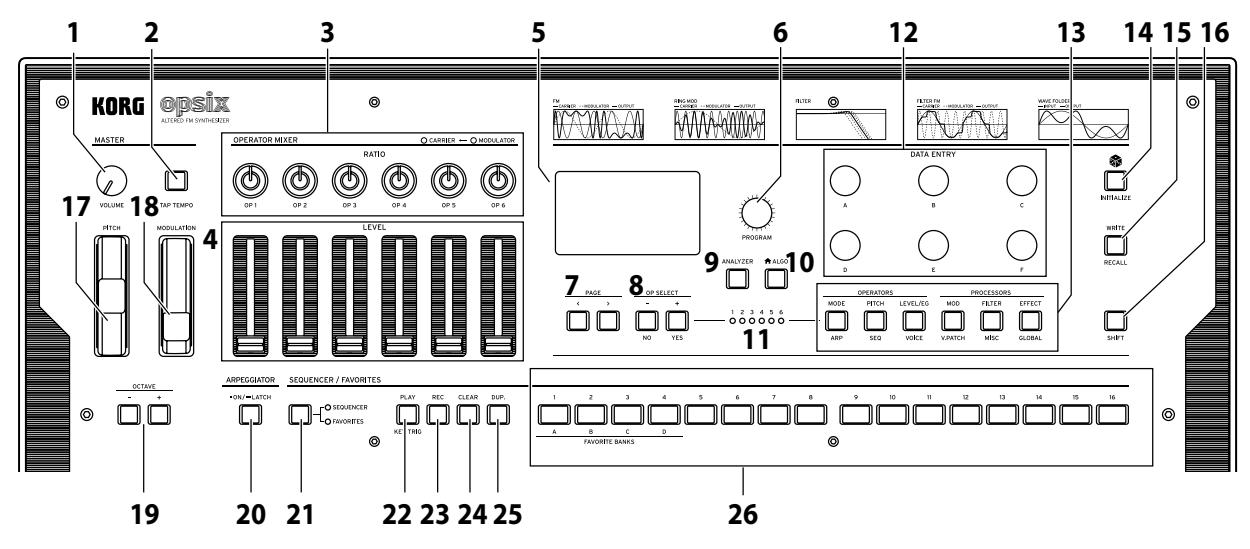

### **Es Activar/desactivar el equipo**

### **Activar el opsix**

Compruebe que tanto el opsix como cualquier dispositivo de amplificación, como por ejemplo los monitores autoamplificados, estén desactivados y baje al mínimo el volumen de todos los dispositivos.

- 1. Mantenga pulsado el botón **(b** (botón de alimentación) del panel posterior. Cuando se muestre el logotipo de "opsix" en la pantalla, suelte el botón  $\bigcirc$  (botón de alimentación).
- *2.* Active todos los dispositivos de amplificación, como los monitores autoamplificados, y luego ajuste su volumen. Ajuste el volumen del opsix con el mando VOLUME.

### **Desactivar el opsix**

- *1.* Baje el volumen de los monitores autoamplificados o del resto de los dispositivos de amplificación y luego desactívelos.
- 2. Mantenga pulsado el botón  $\bigcirc$  (botón de alimentación) del opsix hasta que en la pantalla se muestre "Shutting Down" y luego suéltelo.

### **Desactivación automática**

Por defecto, el opsix se desactivará automáticamente transcurridas aproximadamente cuatro horas sin usar el panel frontal, el teclado o la entrada MIDI. Si lo desea, puede desactivar esta función. Consulte el Manual del usuario (PDF) para más información sobre cómo deshabilitar esta función.

### **Tocar el opsix**

### **Tocar un programa**

*1.* Gire el mando PROGRAM [**6**] para seleccionar un programa.

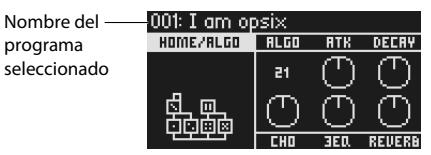

- *2.* Toque el teclado para comprobar el sonido.
- *3.* Para confirmar que este es el programa que desea seleccionar, pulse el botón YES [**8**]. Para cancelar la selección y volver al programa anterior, pulse el botón NO [**8**].
- *4.* Para cambiar el rango tonal del teclado, pulse el botón OCTAVE [**7**]. Así cambará el rango tonal del teclado en incrementos de una octava.
- *5.* Utilice la rueda PITCH [**17**] para cambiar el tono de afinación. La rueda MOD [**18**] modifica cualquier parámetro que se le haya asignado. Se suele utilizar para cambiar la frecuencia de corte o la intensidad del vibrato. También se puede cambiar qué parámetros son controlados por la rueda MOD [**18**].

### **Uso del analizador**

Se puede mostrar en tiempo real el análisis de la salida de audio del sintetizador en la pantalla [**5**] pulsando el botón ANALYZER [**9**]. Este botón cambia entre un analizador de espectro, osciloscopio y la página mostrada anteriormente.

### **Tocar con el arpegiador**

- *1.* Pulse el botón ARPEGGIATOR [**20**]. En la pantalla aparecerá "Arpeggiator Run=On".
- *2.* Cuando toque el teclado, se utilizará el patrón establecido para el programa.
- *3.* Pulse el botón ARPEGGIATOR [**20**] otra vez para desactivar el arpegiador. En la pantalla aparecerá "Arpeggiator Run=Off".

*4.* Si mantiene pulsado el botón ARPEGGIATOR [**20**], en la pantalla aparecerá "Arpeggiator Run=Latch" y se activará la función de bloqueo. El arpegiador seguirá sonando aunque levante las manos del teclado. Mantenga pulsado el botón ARPEGGIATOR [**20**] otra vez para desactivar la función de bloqueo.

### **Edición de programas**

### **Edición con el mezclador de operadores**

Puede utilizar los mandos RATIO OP 1–6 [**3**] de la sección OPERATOR MIXER para editar los parámetros de tono de afinación (RATIO) de cada operador, y los deslizantes LEVEL OP 1–6 [**4**] para editar los niveles de salida.

- *1.* Gire el mando PROGRAM [**6**] para seleccionar el programa que desee editar.
- *2.* Opere con los mandos RATIO OP 1–6 [**3**] y los deslizantes LEVEL OP 1–6 [**4**] de la sección OPERATOR MIXER.

El efecto cambiará dependiendo de si el operador que esté editando es un transportador (el LED del mando RATIO se iluminará en rojo) o un modulador (el LED del mando RATIO se iluminará en azul).

**Mando RATIO [3]:** cambia el tono de afinación de cada operador. Principalmente, cambia el tono de afinación para los transportadores, y cambia el brillo del sonido o la posición de los armónicos para los moduladores. Si se sube el tono de afinación de un modulador, se enfatizarán los armónicos brillantes que son característicos de los generadores de tonos FM.

**Deslizante LEVEL [4]:** cambia el nivel de salida de cada operador. Cambia el volumen para los transportadores y cambia el brillo del sonido o la intensidad de los armónicos para los moduladores. Cuando el transportador está en modo FM y se sube el nivel de salida del modulador, se puede obtener un sonido muy distorsionado como el de una guitarra distorsionada.

### **Edición fácil de programas**

Además de los parámetros de los operadores, se pueden editar los parámetros principales en la página HOME/ALGO. Mando A Mando B Mando C

- *1***.** Pulse el botón **←** ALGO [10] para que se muestre en pantalla la página HOME/ ALGO.
- *2.* Utilice los mandos DATA ENTRY A–F [**12**] para cambiar los valores de los parámetros que se muestran en la pantalla. **ALGO:** selecciona el algoritmo que determina la estructura de los operadores 1–6 de los algoritmos predefinidos o de usuario.

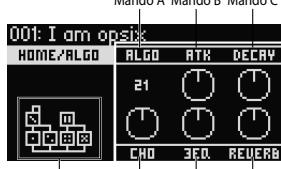

Algoritmo Mando D Mando E Mando F seleccionado actualmente

**ATK:** establece el tiempo de ataque (con

qué rapidez comienza la nota) para todos los operadores. **DECAY:** establece el tiempo de caída/liberación (con qué rapidez se extingue la nota) para todos los operadores.

**FX1–3:** aunque la forma en que funciona depende del tipo de efecto seleccionado, fundamentalmente cambia la profundidad del efecto.

### **Edición aleatoria**

Aquí se ajustan a valores aleatorios los parámetros del ámbito seleccionado en el programa actual. Puede utilizar esta función para encontrar nueva inspiración cuando esté creando sonidos.

*1.* Pulse el botón [**14**] para que se muestre en pantalla la página de aleatorización (Randomize).

- *2.* Seleccione el ámbito de parámetros que desee aleatorizar. Cambie el parámetro SCOPE (ámbito) con el mando DATA ENTRY A. De manera predeterminada se selecciona PROGRAM, lo que significa que se aleatorizarán todos los parámetros del programa.
- *3.* Pulse el botón YES [**8**] para mostrar un mensaje de confirmación.
- *4.* Vuelva a pulsar el botón YES [**8**] para aleatorizar.

### **Edición detallada**

Las ediciones detalladas se pueden hacer como se indica a continuación.

- *1.* Pulse el botón PAGE SELECT [**13**] que desee entre los botones que van de MODE a EFFECT para que aparezca en la pantalla la página correspondiente. Para mostrar en la pantalla una de las páginas secundarias que figuran debajo de los botones, mantenga pulsado el botón SHIFT [**16**] y seleccione la página deseada.
- *2.* Algunas veces, en la parte izquierda de la pantalla se indicará que hay varias subpáginas disponibles. Puede utilizar los botones PAGE < y > [**7**] para recorrerlas cíclicamente.
- *3.* En las páginas MODE, PITCH y LEVEL se pueden editar los parámetros para cada operador. Utilice los botones OP SELECT + y − [**18**] para seleccionar el operador que desee editar.

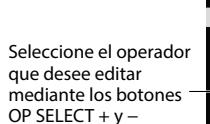

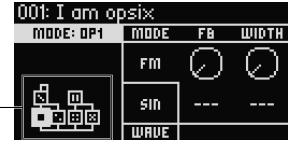

*4.* Utilice los mandos DATA ENTRY A–F [**12**] para cambiar los parámetros. A continuación se muestran los parámetros editables de cada página: **MODE:** cambia el modo de operador y las formas de onda de salida para OP 1–6. **PITCH:** cambia el tono de afinación de OP 1–6, así como también la modulación del tono de afinación del LFO/EG.

**LEVEL/EG:** ajusta los niveles de salida, el EG y la función "key tracking"

(seguimiento de teclado) para OP 1–6.

**MOD:** configura LFO 1–3 y EG 1–3. **FILTER:** ajusta el filtro global utilizado para OP 1–6.

**EFFECT:** se utiliza para seleccionar tipos de efectos o hacer ediciones detalladas en los efectos.

**ARP:** configura el arpegiador.

- **SEQ:** se utiliza para ajustar cómo opera el secuenciador y para hacer ediciones detalladas en los datos de secuencia.
- **VOICE:** establece si un sonido suena en modo monofónico, polifónico o unísono. **V.PATCH:** especifica el destino y la profundidad del efecto producido por el LFO, EG y otras fuentes de modulación.
- **MISC:** se utiliza para cambiar otros parámetros de programa. Los operadores se pueden copiar en la página OP UTIL.
- **GLOBAL:** se utiliza para configurar el instrumento a nivel general. Los ajustes que se hagan en este modo no se guardan en un programa, sino que se aplican a todos los programas. Cualquier cambio que haga se guardará automáticamente.
- Consejo: En el Manual del usuario (PDF) encontrará más detalles sobre cada parámetro y más información sobre los parámetros de efectos.

### **Guardar un programa**

Guarde cualquier programa que haya editado en el opsix.

Cualquier edición que haga se perderá si apaga la alimentación del opsix o si selecciona un programa diferente antes de guardar los datos.

*1.* Pulse el botón WRITE [**15**].

El opsix entrará en el modo de espera para guardar programas y parpadearán los botones YES y NO.

- *2.* Cambie el nombre del programa como sea necesario.
- **Mando PROGRAM [5]:** cambia el carácter en la posición del cursor. **Botón SHIFT [16]:** cambia el tipo de carácter que se va a introducir. **Botones PAGE <** y **> [7]:** Mueven el cursor. Mantenga pulsado el botón SHIFT mientras pulsa el botón PAGE < para eliminar el carácter en la posición del cursor. Mantenga pulsado el botón SHIFT mientras pulsa el botón PAGE > para insertar un espacio en blanco en la posición del cursor. **Mando DATA ENTRY A–F [12]:** Girar este mando hacia la izquierda o la derecha es

lo mismo que pulsar los botones PAGE < y > en sucesión.

- *3.* Puse el botón YES para confirmar el nombre del programa.
- *4.* Gire el mando PROGRAM para seleccionar la ubicación de programa donde vaya a guardar el sonido editado.

Seleccione un programa diferente si desea conservar el programa original.

Consejo: Pulse el botón NO para cancelar.

*5.* Puse el botón YES para guardar el programa. El programa se guardará y en la pantalla se mostrará el mensaje "Write Completed" (Programa guardado).

Nunca apague el equipo mientras se está guardando un programa. Si lo hace, se pueden dañar los datos internos.

### **Utilización del secuenciador por pasos**

El opsix tiene un secuenciador polifónico que dispone de hasta 16 pasos. Los datos de secuencia del secuenciador por pasos se guardan en cada programa. Además de los datos de nota, también se pueden grabar y reproducir secuencias de movimientos (es decir, los cambios que se hacen en el sonido mediante los mandos o deslizantes del opsix).

# **Reproducción y grabación en el secuenciador por**

#### **pasos**

Aquí vamos a ver cómo se reproducen los datos de secuencia grabados para cada programa.

- *1.* Pulse el botón PLAY [**22**].
- Se reproducirán los datos de secuencia grabados para el programa seleccionado actualmente.
- *2.* Pulse el botón REC cuando desee grabar lo que toque en el teclado. El botón REC [**23**] se iluminará, y todas las notas que toque después se grabarán como datos de secuencia. Pulse otra vez el botón REC para terminar de grabar.
- *3.* Para detener la reproducción de datos de secuencia, pulse otra vez el botón PLAY.

NOTA: Cualquier dato que grabe se perderá si apaga la alimentación del opsix o si selecciona un programa diferente antes de guardar los datos. → "Guardar un programa"

> O SEQ STEPS **O FAVORITE**

### **Grabación por pasos**

- *1.* Pulse el botón SEQ STEPS/FAVORITE MODE [**21**] para seleccionar SEQ STEPS.
- 2. Seleccione un programa, y a continuación pulse el botón REC. MODE El botón STEP 1 parpadeará.
- *3.* Utilice los botones STEP 1–16 [**26**] para seleccionar los pasos que desee introducir.
	- Los botones STEP que seleccione parpadearán.
- *4.* Pulse una o más teclas en el teclado al mismo tiempo para grabar una o más notas en el paso actual.

Pulse uno de los botones STEP 1–16 mientras mantiene pulsada una tecla para grabar una ligadura. La ligadura conectará la nota al paso que haya presionado.

- *5.* Cuando se haya terminado de grabar el número de pasos establecido, la grabación por pasos finalizará automáticamente (el botón REC se apagará). Pulse el botón REC durante la grabación para pararla en cualquier momento.
- *6.* Cuando haya terminado de grabar, guarde el programa.

Si selecciona otro programa antes de guardar el programa editado, se recuperarán los datos de secuencia del programa de nueva selección, y los datos de secuencia que haya grabado se perderán.

Al guardar un programa se sobreescribirán los datos de secuencia que haya en esa ubicación de programa.

### **Otras funciones**

### **Restaurar el opsix a los ajustes predeterminados de fábrica**

Para restaurar el opsix a su estado predeterminado de fábrica, encienda la alimentación mientras mantiene pulsados los botones SHIFT y WRITE/RECALL. Consulte el Manual del usuario (PDF) para más información.

Nunca apague la alimentación mientras se están cargando datos. Si lo hace, se pueden dañar los datos internos.

### **Especificaciones**

**Teclado**: 37 teclas (sensibles a la velocidad y a la velocidad con que se sueltan) **Polifonía máxima**: 32 voces (o un máximo de 24 voces, dependiendo de los ajustes) **Sistema de generación de sonido**: Altered FM sound generator **Número de programas:** 500

**Jacks de entrada/salida**: Auriculares (jack phone estéreo de 6,3 mm), OUTPUT L/ MONO y R (jacks phone de 6,3 mm TRS de impedancia balanceada), DAMPER (jack phone de 6,3 mm, half-damper no admitido), conectores MIDI IN y OUT, puerto USB B **Alimentación:** Adaptador de CA (DC12V,  $\diamondsuit \diamond \diamondsuit$ ) **Consumo eléctrico**: 5 W

**Dimensiones** (Anchura × Profundidad × Altura): 565 × 338 × 90 mm **Peso**: 2,9 kg

**Elementos incluidos**: Adaptador de CA, Precauciones, Guía de inicio rápido **Accesorios** (se vende por separado): Pedal de resonansia DS-1H, Pedal conmutador PS-1, Pedal conmutador PS-3

- \* Las especificaciones y el aspecto están sujetos a cambio sin previo aviso por mejora.
- \* Todos los nombres de productos y compañías son marcas comerciales o marcas comerciales registradas de sus respectivos propietarios.

<span id="page-14-0"></span>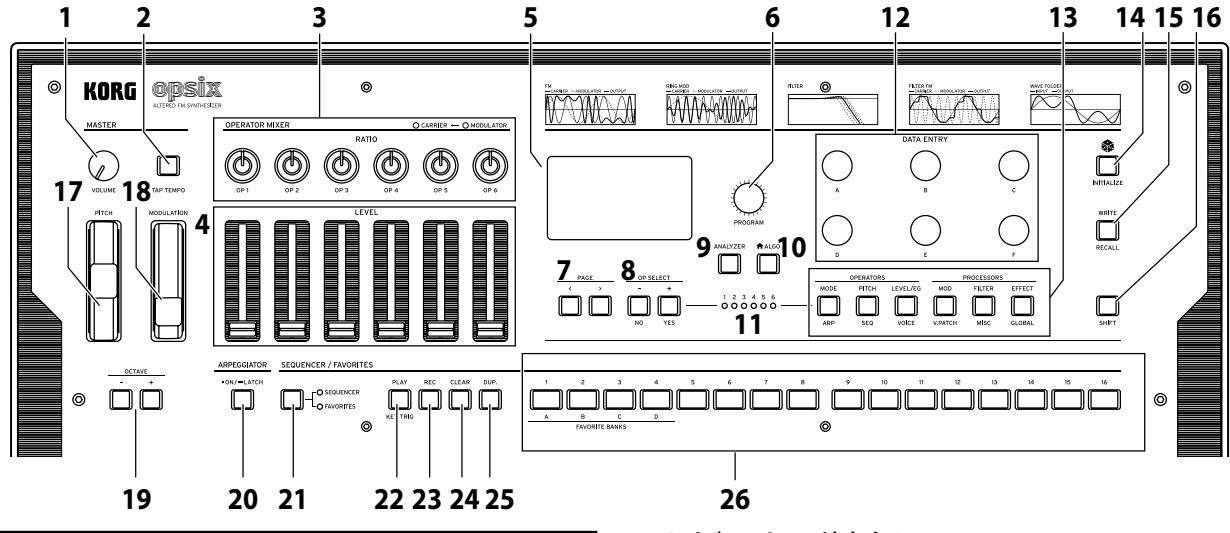

## **Ja** 電源のオン、オフ

### **電源をオンにする**

本機とパワード・モニター・スピーカー等のアンプ機器の電源がオフになってい ることを確認し、すべての機器の音量を最小にします。

- *1.* リア・パネルの (電源)ボタンを押します。ディスプレイに"opsix"ロゴが表示 されたら、少(電源)ボタンから手を離します。
- *2.* パワード・モニター・スピーカー等の外部機器の電源をオンにし、それらの音 量を調節します。VOLUMEノブ[1]で本機の音量を調節します。

### **電源をオフにする**

- *1.* 接続したパワード・モニター・スピーカーや他の外部機器のボリュームを下 げ、それらの電源をオフにします。
- *2.* 本機の (電源)ボタンを押し、ディスプレイに"Shutting Down"と表示され たら (電源)ボタンから手を離します。

### **オート・パワー・オフ**

工場出荷時は、フロント・パネル、キーボード、MIDI入力の操作が行われない状 態が4時間経過すると、自動的に電源がオフになります。この機能を無効にする 方法は、取扱説明書(PDF)を参照してください。

### 演奏する

### **プログラムを演奏する**

*1.* PROGRAMノブ[6]を回してプログラムを選択します。

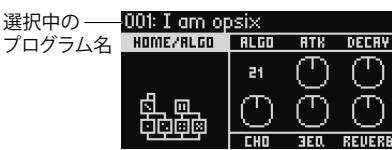

- *2.* 鍵盤を弾いて音色を確認します。
- *3.* プログラムの選択を決定するには、YESボタン[8]を押します。 選択をキャンセルして、元のプログラムに戻すには、NOボタン[8]を押します。
- *4.* 鍵盤の音域を変更するときは、OCTAVEボタン[7]を押して、音域をオクターブ 単位で変更します。
- *5.* PITCHホイール[17]は、ピッチを変化させます。MODホイール[18]は主にカッ トオフ周波数やビブラートの深さを変化させます。MODホイール[18]でコン トロールするパラメーターは変更することができます。

### **アナライザーを使用する**

ディスプレイ[5]にオーディオ出力の分析結果をリアルタイムに表示し、プログラ ム音色を視覚的に確認できます。

ANALYZERボタン[9]を押すと、スペクトラム・アナライザー、オシロスコープ、元 の表示の順に切り替わります。

### **アルペジエーターで演奏する**

- *1.* ARPEGGIATORボタン[20]を押すと、ディスプレイにArpeggiator Run=Onと 表示されます。
- *2.* 鍵盤を弾くとプログラムに設定されているパターンで演奏されます。
- *3.* アルペジエーターをオフにするには、再度ARPEGGIATORボタン[20]を押しま す。ディスプレイにArpeggiator Run=Offと表示されます。
- *4.* ARPEGGIATORボタン[20]を長押しすると、ディスプレイにArpeggiator Run=Latchと表示され、ラッチ機能が有効になります。 鍵盤から手を離しても、アルペジエーターの演奏が止まらずに続きます。 再度、ARPEGGIATORボタン[20]を長押しするとラッチ機能は無効になります。

### プログラム・エディット

### **オペレーター・ミキサーでエディットする**

OPERATOR MIXERセクションは、各オペレーターのピッチ・パラメーターと出力 (LEVEL)をRATIO OP 1 ~ 6ノブ[3]、LEVEL OP 1 ~ 6スライダー [4]でエディット できます。

- *1.* PROGRAMノブ[6]を回し、エディットするプログラムを選択します。
- *2.* OPERATOR MIXERのRATIO OP 1~6ノブ[3]やLEVEL OP 1~6スライダー[4] を操作します。

エディットするオペレーターがキャリア (RATIOノブLEDが赤く点灯)と、モジュ レーター(RATIOノブLEDが青く点灯)で、効果が異なります。

RATIOノブ[3]: 各オペレーターのピッチを変化させます。主に、キャリアでは ピッチが、モジュレーターでは音色の明るさや倍音の位置などが変化します。 モジュレーターのピッチを上げると、FM音源特有のキラキラした倍音が強調 されます。

LEVELスライダー [4]: 各オペレーターの出力レベルを変化させます。キャリア では音量が、モジュレーターでは音色の明るさや倍音の強さが変化します。キャ リアがFMモードのときは、モジュレーターの出力レベルを非常に大きくすると、 ディストーション・ギターにも似た強烈な歪みが現れます。

### イージー・プログラム・エディット

オペレーター以外の主要なパラメーターは、HOME/ALGOページでエディットし ます。 Aノブ Bノブ Cノブ

- 1. ◆ALGOボタン[10]を押すと、HOME/ ALGOページが表示されます。
- *2.* DATA ENTRY A~Fノブ[12]で、ディス プレイに表示中のパラメーターの値 を変更します。

ALGO:OP 1 ~ 6の構成を決めるアル ゴリズムを、プリセット・アルゴリズム またはユーザー・アルゴリズムから選 択します。

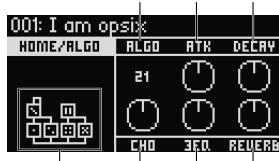

選択中の アルゴリズム Dノブ Eノブ Fノブ

ATK: 全オペレーターのアタック・タイム(音の立ち上がる速さ)を設定します。 DECAY: 全オペレーターのディケイ/リリース・タイム(音が減衰する速さ)を設 定します。

FX1 ~ 3:設定されているエフェクト・タイプによって動作が異なりますが、主 にエフェクトの効果がかかる深さを変更します。

### ランダマイズ・エディット

プログラムの全体または一部のパラメーターの値をランダムに設定します。サ ウンド作成時に新たなインスピレーションを得ることができます。

- 1. **命**ボタン[14]を押すと、Randomizeページが表示されます。
- *2.* ランダマイズするパラメーターの範囲を選択します。 SCOPEパラメーターをDATA ENTRY Aノブで変更します。デフォルトでは PROGRAMが選択されており、プログラムのパラメーター全体をランダムに設 定します。
- *3.* YESボタン[8]を押すと、確認のメッセージが表示されます。
- *4.* YESボタン[8]を再度押すと、ランダマイズが実行されます。

### 詳細エディット

詳細なエディットは下記の手順で行います。

- *1.* MODE~EFFECTのボタン[13]を押して、エディットしたいページを選びます。ボ タンの下に書かれているARP~GLOBALページを選択するには、SHIFTボタン [16]を押しながらそのボタンを押します。
- *2.* 複数のページがある場合(画面左側に指示)、PAGE <、> ボタン[7]で、ページ を選択します。
- *3.* MODE、PITCH、LEVELページでは、各オペレーターのパラメーターをエディット します。OP SELECT +、ーボタン[18]でエディットするオペレーターを選択しま す。

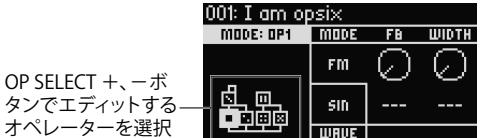

*4.* DATA ENTRY A~Fノブ[12]でパラメーターを変更します。 各ページでエディットできるパラメーターは以下の通りです。 MODE: OP 1 ~ 6のオペレーター・モードや出力波形を変更します。 PITCH:OP 1 ~ 6のピッチや、LFO/EGによるピッチ・モジュレーションを変更

します。 LEVEL/EG:OP 1 ~ 6の出力レベル、EG、キー・トラックを設定します。

 $MOD:$  LFO 1  $\sim$  3やEG1  $\sim$  3を設定します。

FILTER:OP 1 ~ 6の全体にかかるフィルターを設定します。

EFFECT:エフェクト・タイプとエフェクトの詳細なエディットを行います。 ARP:アルペジエーターを設定します。

SEO:シーケンサーの動作設定や、シーケンス·データの詳細なエディットをし ます。

VOICE:モノ/ポリフォニックや、ユニゾンの設定を行います。

V.PATCH:LFO、EG、他モジュレーションのデスティネーションや効果の強さ を設定します。

MISC:その他のプログラム・パラメーターを変更します。OP UTILページでは オペレーターのコピーなどを行うことができます。

GLOBAL:本機全体の設定を行います。ここで設定した内容はプログラムに は保存されず、すべてのプログラムで共通となります。また、変更した際には 自動的に保存されます。

TIP: 各パラメーターの詳細な解説、エフェクトのパラメーターについては、 取扱説明書(PDF)を参照してください。

### **プログラムの保存**

エディットしたプログラムは、本機に保存してください。

保存する前に本機の電源をオフにしたり、他のプログラムを選択すると、エディッ トした内容が消えてしまいます。

- *1.* WRITEボタン[15]を押します。 プログラム保存の待機状態になり、YESボタンとNOボタンが点滅します。
- *2.* 必要に応じて、プログラム名を変更します。 PROGRAMノブ[5]:カーソルの位置にある文字を変更します。 SHIFTボタン[16]:入力する文字の種類を変更します。 PAGE < 、> ボタン[7]:カーソルを移動します。SHIFTボタンを押しながらPAGE < ボタンを押すと、カーソルの位置にある文字を削除します。SHIFTボタンを押 しながらPAGE > ボタンを押すと、カーソルの位置に空白を挿入します。 DATA ENTRY A ~ Fノブ[12]:左右に回すと PAGE < 、> ボタンと同じ動作を 連続して行うことができます。
- *3.* YESボタンを押して、プログラム名を確定します。
- *4.* PROGRAMノブを回して、保存先のプログラムを選びます。 元のプログラムを残しておきたいときは、異なるプログラムを選びます。 TIP: キャンセルするときはNOボタンを押します。

*5.* YESボタンを押して、プログラムを保存します。

プログラムが保存され、ディスプレイに"Write Completed"と表示されます。 プログラムの保存中は、絶対に電源を切らないでください。内部データ が破損する恐れがあります。

### ステップ・シーケンサーを使う

本機は最大16ステップのポリフォニック・ステップ・シーケンサーを搭載していま す。ステップ・シーケンサーのシーケンス・データは、プログラムごとに保存され、 ノート・データのほか、モーション・シーケンス(ノブやスライダーの動きによる 音色変化の記録)が録音/再生できます。

#### **ステップ・シーケンサーを再生、録音する**

プログラムごとに録音されているシーケンス・データを再生します。

- *1.* PLAYボタン[22]を押します。 選択中のプログラムに録音されているシーケンス・データを再生します。
- *2.* 鍵盤での演奏を録音したいときは、RECボタンを押します。 RECボタン[23]が点灯し、以降の演奏がシーケンス・データに記録されます。 再度RECボタンを押すと、録音が終了します。
- *3.* 再生を停止するときは、再度、PLAYボタンを押します。
	- NOTE: プログラムを保存する前にopsixの電源をオフにしたり、他のプログ ラムを選択すると、録音した内容が消えてしまいます。→「プログラ ムの保存」

### **ステップ・レコーディング**

- *1.* SEQ STEPS/FAVORITE MODEボタン[21]を押して、SEQ STEPSを選択します。 MODE
- *2.* プログラムを選択し、RECボタンを押します。 STEP 1ボタンが点滅します。  $\frac{1}{2}$ O SEQ STEPS O FAVORITE
- *3.* STEP 1~16ボタン[26]を押して、入力したいステップを選択します。 選択したSTEPボタンが点滅します。
- *4.* 鍵盤を押すとノートが録音され、自動的に次のステップに進みます。 タイを録音するときは、鍵盤を押したままSTEP 1 ~ 16ボタンを押すと、押し たステップまでノートが繋がって録音されます。
- *5.* あらかじめ設定されているステップ数の録音が終わると、自動的にステッ プ・レコーディングを終了します(RECボタンが消灯)。 途中で録音を終了するときはRECボタンを押します。
- *6.* レコーディングが終了したら、プログラムを保存してください。 保存する前に他のプログラムを選択すると、そのプログラムに含まれている シーケンス・データが呼び出され、録音したシーケンス・データが失われます。
	- ▲ プログラムの保存を実行すると、そのプログラムのシーケンス・データ は上書きされます。

# その他

### **工場出荷時の状態に戻す**

SHIFTボタンとWRITE/RECALLボタンを押しながら、電源を入れると工場出荷時 に戻す機能があります。詳しくは、取扱説明書(PDF)を参照してください。

▲ データのロード中は、絶対に電源を切らないでください。内部データが 破損する恐れがあります。

### 仕様

鍵盤: 37鍵(ベロシティおよびリリース・ベロシティ対応) 最大同時発音数: 32ボイス(設定によっては最大24ボイス) 音源システム: オルタードFM音源 プログラム数: 500 入出力端子: ヘッドホン端子(6.3mm ステレオ・フォーン・ジャック)、OUTPUT L/MONOとR端子(6.3mm TRSフォーン・ジャック、インピーダンス・バランス)、 DAMPER端子(6.3mm フォーン・ジャック、ハーフ・ダンパー非対応)、MIDI IN/ OUT端子、USB B端子 電源: ACアダプター (DC12V, <
<del>C + 3</del>)

### 消費電力: 5W

外形寸法(幅 × 奥行き × 高さ): 565 × 338 × 90 mm

### 質量: 2.9kg

付属品: ACアダプター、安全上のご注意、クイック・スタート・ガイド

アクセサリー(別売): DS-1Hダンパー・ペダル、PS-1ペダル・スイッチ、PS-3ペ ダル・スイッチ

\* 仕様および外観は、改良のため予告なく変更する場合があります。

\* すべての製品名および会社名は、各社の商標または登録商標です。